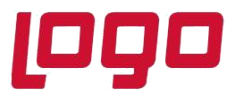

Faturaların elektronik belge olarak düzenlenmesi, elektronik ortamda iletilmesi, muhafaza ve ibraz edilmesine ilişkin e-Fatura uygulaması, 2010 yılında çıkarılan tebliğ ile isteğe bağlı olarak başlatılmıştı. Netsis, Türkiye'de ilk e-fatura entegrasyon izni alan yazılım olmuştu. 2013 yılında çıkan tebliğlerle yapılan düzenlemelere göre bazı mükellef gruplarına e-fatura kullanma zorunluluğu getirilmiştir. Netsis olarak uygulamamızı, kullanım olanaklarını artıracak şekilde güncelleyerek yayınlıyoruz.

## **E-FATURA İLE İLGİLİ YASAL DÜZENLEMELER**

5/3/2010 tarihli 27512 sayılı Resmî Gazete'de yayımlanan 397 sayılı Vergi Usul Kanunu Genel Tebliği ile,

- Başlangıç olarak, anonim ve limited şirketlerin isteğe bağlı olarak e-Fatura gönderme ve/veya almasına izin verilmişti .

-e-Fatura kullanan müşterinin talebi doğrultusunda kağıt fatura verilmesine devam edilebiliyordu. 14/12/2012 tarihli 28497 sayılı Resmî Gazete'de yayımlanan 421 sayılı Vergi Usul Kanunu tebliği ile bazı mükellef gruplarına efatura zorunluluğu getirilmiştir.

- 5015 sayılı Petrol Piyasası Kanunu kapsamında madeni yağ lisansına sahip olan mükellefler ile,

- Bu mükelleflerden 2011 yılında alım yapanlardan, 2011 yılı gelir tablolarındaki brüt satış hasılatı 25 Milyon TL ve üzeri olanlar (aldıkları malın türüne, fiyatına veya miktarına bakılmaksızın)

- 4760 sayılı ÖTV Kanununa ekli (III) sayılı listedeki malları (kolalı gazozlar, alkollü içecekler, tütün ve mamulleri) imal, inşa veya ithal eden mükellefler

- Bu mükelleflerden 2011 yılında alım yapanlardan,

-2011 yılı gelir tablolarındaki brüt satış hasılatı 10 Milyon TL ve üzeri olanlar (aldıkları malın türüne, fiyatına veya miktarına bakılmaksızın).

Yukarıda belirtilen kapsama dahil olan ana mükelleflerin listesi <https://ebelge.gib.gov.tr/efaturakayitlikullanicilar.html> adresinde yayımlanmaktadır.

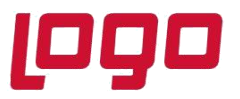

- Bu mükelleflerin e-Fatura uygulamasına geçiş için en geç 1 Eylül 2013 tarihine kadar Gelir İdaresi Başkanlığı'na başvurması gerekmektedir. - Sisteme kayıtlı tüm mükellefler için, kendi aralarında yapılan alım – satımlarda kağıt fatura seçeneği tamamen kaldırılarak 1 Eylül 2013 tarihinden sonra e-Fatura zorunluluğu getirilmiştir.

- İstemeleri halinde gerçek kişi mükelleflere de e-Fatura uygulama izni getirilmiştir. (Zorunluluk kriterlerini karşılamaları durumunda)

## **TEMEL BİLGİLER**

UBL (Universal Business Language) Elektronik Fatura Uygulaması, önceden tanımlanmış kullanıcıların UBL-TR standardında ve elektronik belge olarak düzenledikleri faturaları, belirlenen veri aktarım protokolü aracılığı ile gönderen taraftan alıcı tarafa iletimini sağlayan mesajlaşma alt yapısıdır.

UBL, iş dünyasının evrensel ölçekte birlikte iş yapabilirlik ihtiyacını gidermek amacıyla doğmuş bir yapıdır. Bu ihtiyacın giderilmesine yönelik olarak, standart XML formatları geliştirilerek elektronik iş dokümanı formatları oluşturulmuştur. UBL bünyesinde satınalma, sipariş, ödeme, faturalama gibi genel iş süreçlerine dair belgelerin çoklu versiyonları geliştirilerek, ulusal ve uluslararası ticari işlemlerin elektronik ortamdaki iletişiminin, belirli standartlar altında yürütülmesi hedeflenmektedir. Gelir İdaresi Başkanlığı tarafından yürütülen elektronik fatura çalışmaları kapsamında oluşturulan UBL-TR, UBL 2.0 standardında yer alan belgelerden fatura ve uygulama yanıtının ülkemiz koşullarına göre özelleştirilmesi sonucunda elde edilmiştir:

- UBL 2.0 standardında zorunlu olarak gösterilen elemanlar UBL-TR'de de kullanılmıştır.
- UBL 2.0 standardında bulunan seçimli elemanlardan Türkiye için gerekli olduğu düşünülen elemanlar kullanılmış, geri kalan seçimli elemanlar ise silinmiştir.
- Seçilen elemanların kardinalite değerleri bazı elemanlarda sınırlandırılmıştır.
- Belli bir kod listesine göre ifade edilmesi gereken elemanlar için kod listeleri belirlenmiştir. (Ölçü, Döviz Kod Listeleri, vb.)

e-Fatura uygulaması Elektronik Fatura Uygulaması, tanımlanan standartlara uygun e-Faturaların, tarafları arasında güvenli ve sağlıklı bir biçimde dolaşımını sağlamak amacı ile oluşturulan

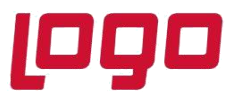

uygulamaların genel adıdır. e-Fatura sisteminde satıcı ve alıcı e-Fatura gönderme ve alma konusunda yeterli alt yapıya ve alıcı ve satıcı e-Fatura düzenleme yetkisine sahip olmalıdır. e-Fatura ve uygulama yanıtı vergi kanunları ve ilgili mevzuata uygun olarak düzenlenmelidir.

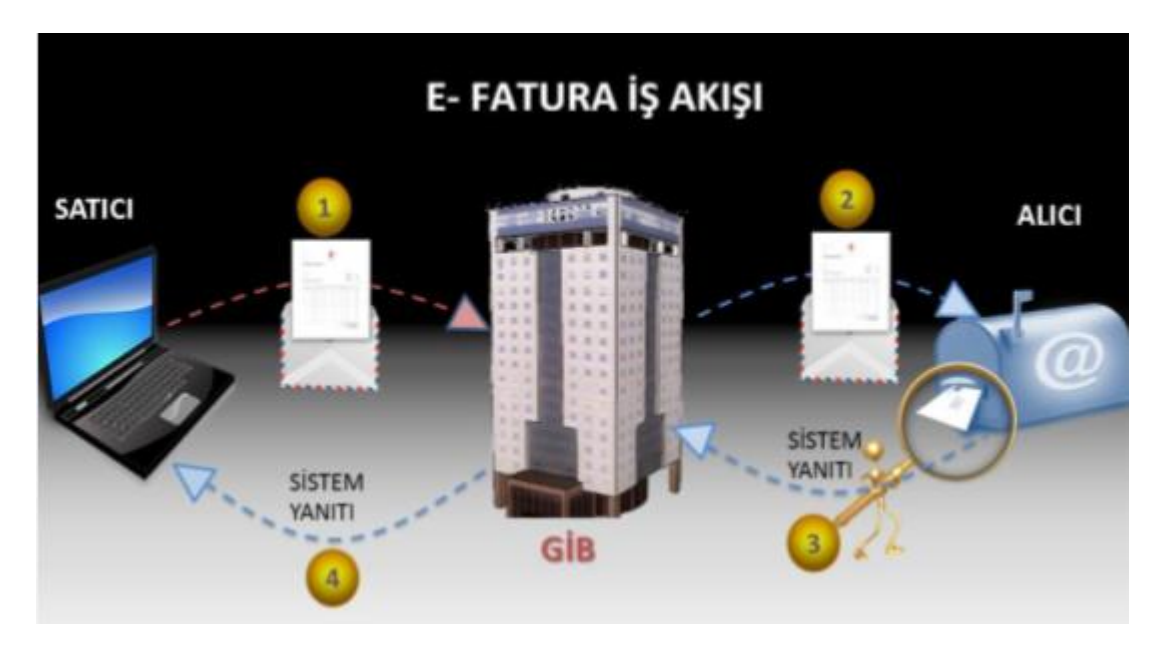

e-Fatura uygulamasında Gönderici Birim, Merkez ve Posta Kutusu olmak üzere 3 temel rol bulunmaktadır:

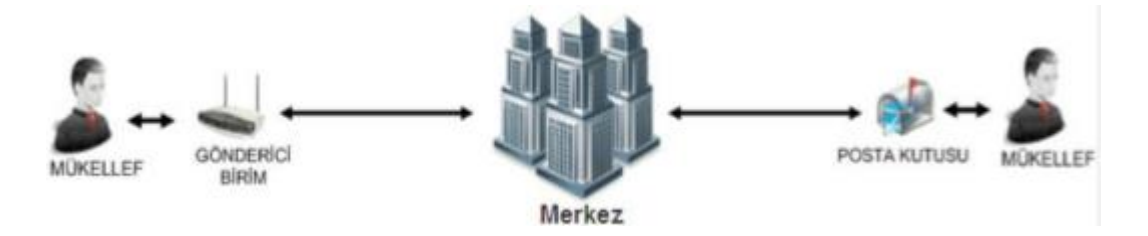

### **Gönderici Birim Rol Tanımı**

e-Faturayı ve sistem yanıtını;

- Oluşturmaya imkân verir/oluşturur.
- Elektronik olarak imzalar veya Mali Mühür ile onaylar.
- Saklar.

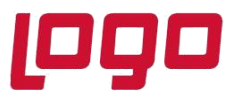

• Yanıtın veri aktarım protokolü ile belirlenen veri kurallarına uygunluğunu denetler.

Merkeze iletir Merkez'den gelen uygulama yanıtını ve sistem yanıtını;

- Alır
- Veri aktarım protokolü ile belirtilen veri kurallarına uygunluğunu denetler.
- İşler.
- Elektronik imza veya Mali Mühür doğrulaması yapar. Saklar.

#### **Posta Kutusu Rol Tanımı**

Merkez üzerinden gelen elektronik faturayı ve sistem yanıtını;

- Alır.
- Elektronik imza veya Mali Mühür doğrulaması yapar.
- Fatura ve sistem yanıtının, veri aktarım protokolü ile belirtilen veri kurallarına uygunluğunu denetler.
- İşler.
- Saklar.

Uygulama yanıtını ve sistem yanıtını;

- Oluşturmaya imkân verir/oluşturur.
- Elektronik olarak imzalar veya Mali Mühür ile onaylar.
- Saklar.
- Fatura ve sistem yanıtının, veri aktarım protokolü ile belirtilen veri kurallarına uygunluğunu denetler.
- Merkez'e iletir.

#### **Merkez Rol Tanımı**

Kendisine gelen e-Faturayı ve uygulama yanıtını;

- Alır.
- Fatura ve uygulama yanıtının, veri aktarım protokolü ile belirtilen veri kurallarına uygunluğunu denetler.

Tarih : 01/09/2020

Konu : E-Fatura

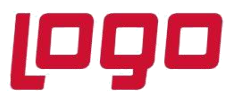

- İşler.
- Elektronik imza veya Mali Mühür doğrulaması yapar.
- **ilgili adrese iletir.**
- İlgili adrese sistem yanıtı oluşturur ve iletir.

Kendisine gelen sistem yanıtını;

- Alır.
- Sistem yanıtının, veri aktarım protokolü ile belirtilen veri kurallarına uygunluğunu denetler.
- İşler.
- Elektronik imza veya Mali Mühür doğrulaması yapar.
- İlgili adrese iletir.

Gönderici, Posta Kutusu ve Merkez tarafından oluşturulan belgeler, öngörülen şemalara, şema kurallarına, diğer veri kurallarına ve standartlara uygun olmak zorundadır. Uygulama ile ilgili her adımda loglama yapmak zorundadır.

e-Fatura uygulaması 3 şekilde kullanılabilir:

- Temel faturalama işlemleri için oluşturulan ve <https://ebelge.gib.gov.tr/anasayfa.html> adresinde hizmete sunulan e-Fatura Portalı aracılığıyla yapılabilmektedir. Bu sistemde mükellefler ilave bir yazılım kullanmadan işlemlerini GIB'in portali üzerinde yapabilecekleri gibi, Netsis tarafından oluşturulan UBL-TR formatına uygun e-fatura dosyalarını portala yükleyebilirler.
- Bilgi işlem sistemlerinin e-Fatura Uygulamasına entegre edilmesi yoluyla. Bu uygulamada mükellefler mühürlenen ya da imzalanan satış ve alış faturalarını portal yerine Netsis uygulaması içinden doğrudan Gelir İdaresi Başkanlığı' na iletip alabileceklerdir.
- Özel entegratör kullanımı yoluyla. Bu uygulamada mükellefler mühürlenen ya da imzalanan satış ve alış faturalarını portal yerine Netsis uygulaması içinden doğrudan özel entegratöre iletip alabileceklerdir. Özel entegratörde kendisine gelen faturaları Gelir İdaresi' ne, Gelir İdaresi nden gelen e-faturaları da Netsise iletecektir.
- •

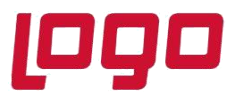

#### **e-Fatura Başvuru Süreci**

#### **e-Fatura Kullanıcı Hesabı Açılması**

- e-Fatura uygulamasından yararlanma hususunda gerekli Şartları taşıyanların öncelikle bir kullanıcı hesabı oluşturmaları gerekmektedir.
	- o Aşağıda sayılan belgelerle birlikte Gelir İdaresi Başkanlığına yazılı başvuruda bulunulur.
		- Yetkili kişi veya kişileri tarafından imzalanan "e-Fatura Uygulaması Başvuru Formu ve Taahhütnamesi" ile Tüzel kişiler için "Elektronik Mali Mühür Sertifika Sahibi Taahhütnamesi" nin imzalı aslı,
		- Şirket kuruluş sözleşmesi Ticaret Sicil Gazetesinde 1/10/2003 tarihinden önce yayımlanmış ise ilgili ticaret sicil gazetesinin noter onaylı örneği veya aslının getirilmesi halinde Başkanlıkça onaylanmak üzere fotokopisi, (Sonradan unvan değişikliği yapılması halinde en son unvanın ilan edildiği ticaret sicil gazetesinin noter onaylı örneği veya aslının getirilmesi halinde Başkanlıkça onaylanmak üzere fotokopisi.)
		- Başvuru formuna şirket adına imza atan kişi veya kişilerin yetkili olduğunu gösteren Ģirket imza sirkülerinin noter onaylı örneği, o Başkanlık tarafından yapılan değerlendirme sonrasında başvuruları uygun bulunan gerçek kişi mükelleflerin kullanıcı hesapları Başkanlıkça tanımlanarak aktive edilir.
	- o Başvurusu uygun bulunan tüzel kişilere,
- Kullanıcı hesaplarının tanımlandığı ve uygulama bünyesinde kullanmak zorunda oldukları Mali Mühür sertifikalarını TÜBITAK-UEKAE Kamu Sertifikasyon Merkezinden temini işlemlerine başlayabilecekleri bilgisi verilir.
- Bedeli KAMU SM hesabına yatırılan sertifikalar KAMU SM tarafından başvuru sahibi tüzel kişilere teslim edilir.

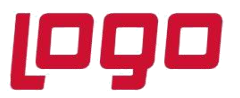

- Başkanlık tarafından yapılan değerlendirme sonrasında başvuruları uygun bulunan tüzel kişi mükelleflerden Mali Mühürlerinin temini işlemlerini yerine getirenlerin kullanıcı hesapları Başkanlıkça tanımlanarak aktive edilir.
- Hesaplarının aktif hale gelmesi birlikte kullanıcılar, herhangi başka bir işlem yapmalarına gerek kalmaksızın e-Fatura Portalı aracılığı ile uygulamada tanımlı diğer kullanıcılara eFatura göndermeye ve bunlardan e-Fatura almaya başlayabilirler.

### **e-Fatura Entegrasyon Başvurusu**

- e-Fatura Uygulamasına bilgi işlem sistemlerini entegre etmek isteyenlerin entegrasyon başvurusunda bulunmaları gerekmektedir. Entegrasyon başvurusu kullanıcı hesabı oluşturmak için yapılan başvuru ile birlikte yapılabileceği gibi kullanıcı hesabı oluşturulduktan sonra da yapılabilir.
- Ön hazırlıkları tamamlayanlar, sistemlerini ve fatura ile ilgili süreçlerini açıklayan dokümanlarla birlikte Başkanlığa yazılı olarak başvuruda bulunacaktır.
- Başvurusu uygun bulunanlara entegrasyon işlemlerine başlayabilecekleri bir yazı ile bildirilecektir.
- Entegrasyon sürecini başarı ile tamamlayan mükellefler, Başkanlığın konuya ilişkin yazısı üzerine, e-Fatura Uygulamasını gerçekleştirdikleri entegrasyon aracılığı ile kullanmaya başlayacaktır.

### **Mali Mühür Başvurusu**

- Oluşturulan e-Faturaların veri bütünlüğü ve inkar edilemezliğinin sağlanması için gereken elektronik "Mali Mühür" cihazı için "Elektronik Mali Mühür Sertifika Sahibi Taahhütnamesi"nin doldurularak yetkili kişi veya kişiler tarafından imzalandıktan sonra GIB'e ulaştırılması gerekmektedir.
- GIB tarafından yapılan değerlendirme sonrasında başvuruları uygun bulunanların kullanıcı hesapları tanımlanacaktır. Hesaplarının tanımlandığı bilgisi kendilerine iletilenler mali mühürlerinin temini (TÜBıTAK-UEKAE) işlemlerini yerine getirecektir.

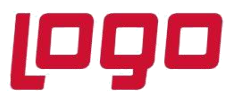

• Mali mühürü kendisine ulaştırılanlar, başvuruda bildirdikleri yetkilileri aracılığı ile mali mühür sertifikalarının aktivasyonunu (Mali mühür cihazına ait şifre) gerçekleştirecektir.

### **NETSİS E-FATURA UYGULAMASI**

Gelir idaresine yapılan başvuruya göre Netsis'te e-Fatura alım/gönderim işlemlerinde kullanıcılara üç farklı seçenek sunulmaktadır.

**1. Offline E-Fatura (GIB Portal Yöntemi):** Gelir idaresinden sadece "e-Fatura kullanıcı hesabı" açılması durumunda, Netsis'te kaydedilen faturaların istenilen standartlarda eFatura olarak oluşturulması fakat entegrasyon lisansına sahip olunmadığı için e-Fatura portalına manuel olarak yüklenmesi.

**2. Online E-Fatura (GIB Entegrasyon Yöntemi):** Gelir İdaresi' ne "e-Fatura Entegrasyonu" başvurusu yapan müşterilerimiz için, faturalarını direkt Netsis e-Fatura uygulamasının içinden gönderilmesi ve benzer şekilde kendisine gönderilen faturaların kaydedilmesi.

**3. Özel Entegratör (Özel Entegrasyon Yöntemi):** Gelir İdaresi' ne "E-Fatura Özel Entegrayonu" basşvurusu ve kullanacakları Özel Entegratör firma başvurusu yapan müşterilerimiz için, faturalarını direkt Netsis E-fatura uygulamasının içinden gönderilmesi ve benzer şekilde kendine gönderilen faturaların kaydedilmesi.

Üç uygulamada desteklenen işlemlerle aralarındaki farklar aşağıdaki tablodan izlenebilir.

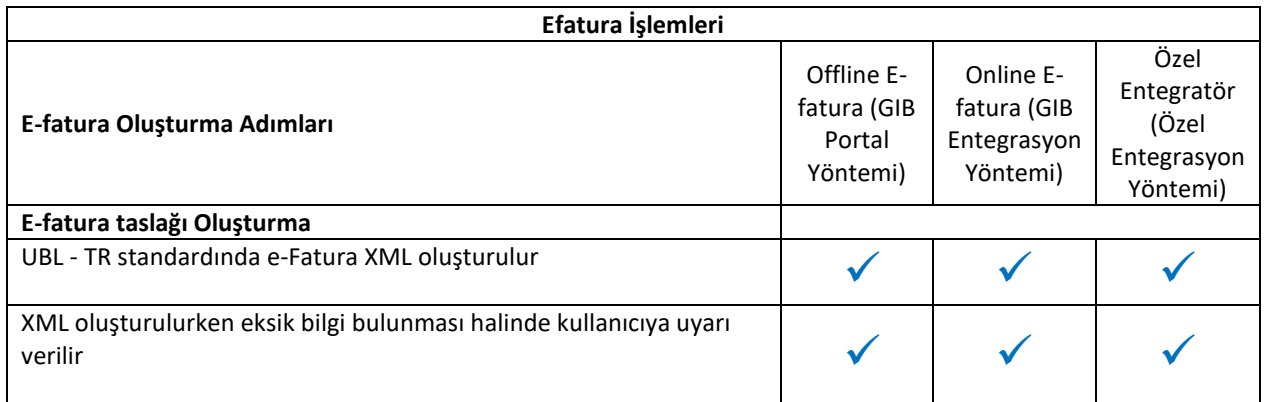

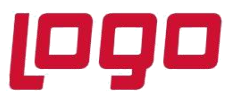

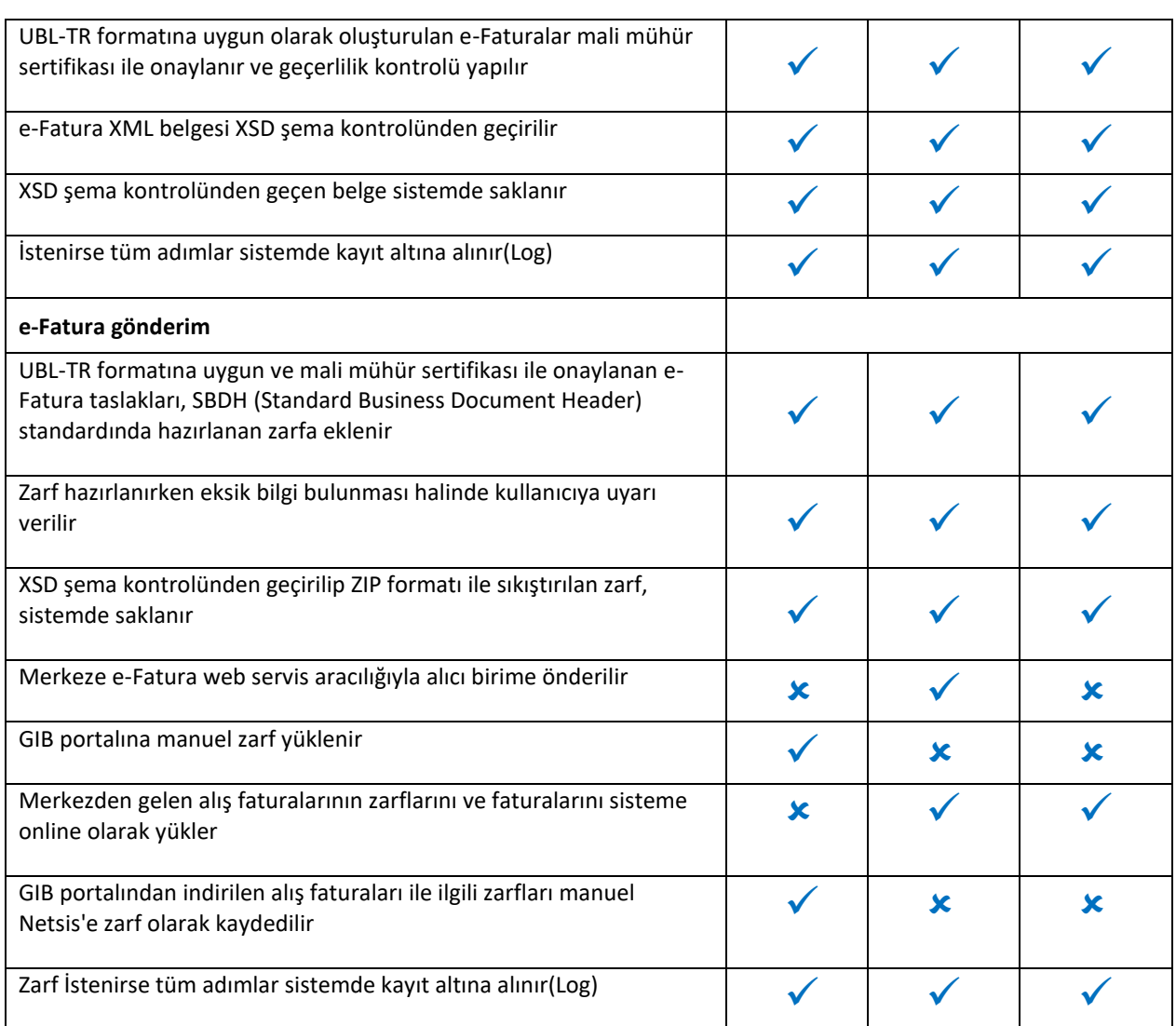

### **Genel**

e-Fatura modülünde genel olarak yapılan işlemler şunlardır:

- Sistemde kayıtlı faturalardan hızlıca e-Fatura taslağı oluşturma,
- e-Fatura taslaklarını onaylama,
- Onaylanan e-Faturalar alıcıya manuel veya online olarak gönderme,

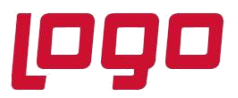

- Online gönderilen e-Faturalara ait sorgulama yapabilme,
- Alıcının göndermiş olduğu faturalar manuel veya online olarak alınabilir,
- Uluslararası ölçü birimi ve döviz tanımları yapılabilir.
- Cari kartlarında e-Fatura işlemi yapılacak cariler belirlenir.
- e-Fatura carilerine kesilen faturalarının basımının yapılması engellenir.

#### **e-Fatura Cari Hesaplarının (Mükelleflerinin) Belirlenmesi**

1 Eylül 2013 tarihine kadar e-Fatura kullanan müşterinin talebi doğrultusunda kağıt fatura verilmesine devam edilebiliyordu ancak bu tarihten itibaren sisteme kayıtlı tüm mükellefler için, kendi aralarında yapılan alım – satımlarda kağıt fatura seçeneği tamamen kaldırılmiştır.

E-fatura mükelleflerine yanlışlıkla da olsa kağıt fatura kesilmesi uygulama genelinde tamamen engellenmiştir. E-fatura mükelleflerine kesilen faturaların basımının engellenmesi ve bu faturaların e-fatura olarak oluşabilmesi için, GIB tarafından yayınlanan güncel mükellef listesi, Netsis sisteminde de oluşturulmaktadır.

Güncelleme işlemi için, E-fatura modülüne "**Online Efatura Carilerini Güncelle**" işlemi eklenmiştir. Bu işlem çalıştırıldığında gelir idaresinin yayınladığı mükellef listesinin son hali, geçerlilik tarihi de eklenerek sisteme kaydedilmektedir.

Fatura kaydetme, e-fatura gönderme vb. işlemlerde de artık bu tablo kontrol edilmektedir ve cari kartında e-fatura mükellefliği statüsü izlenebilmektedir. Sistemin sorunsuz işleyebilmesi için cari kartlarına vergi numaralarının düzgün girilmesi gerekmektedir.

Ayrıca E-Fatura Cari Güncelleme işlemi program içinden çalıştırılabildiği gibi program dışında da Netsisin kurulu olduğu dizinde servis klasörü altında **EFaturCariUpdate.exe** dosyası çalıştırılarak güncel mükellef listesi Netsis içerisine alınmış olur.

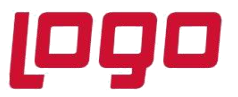

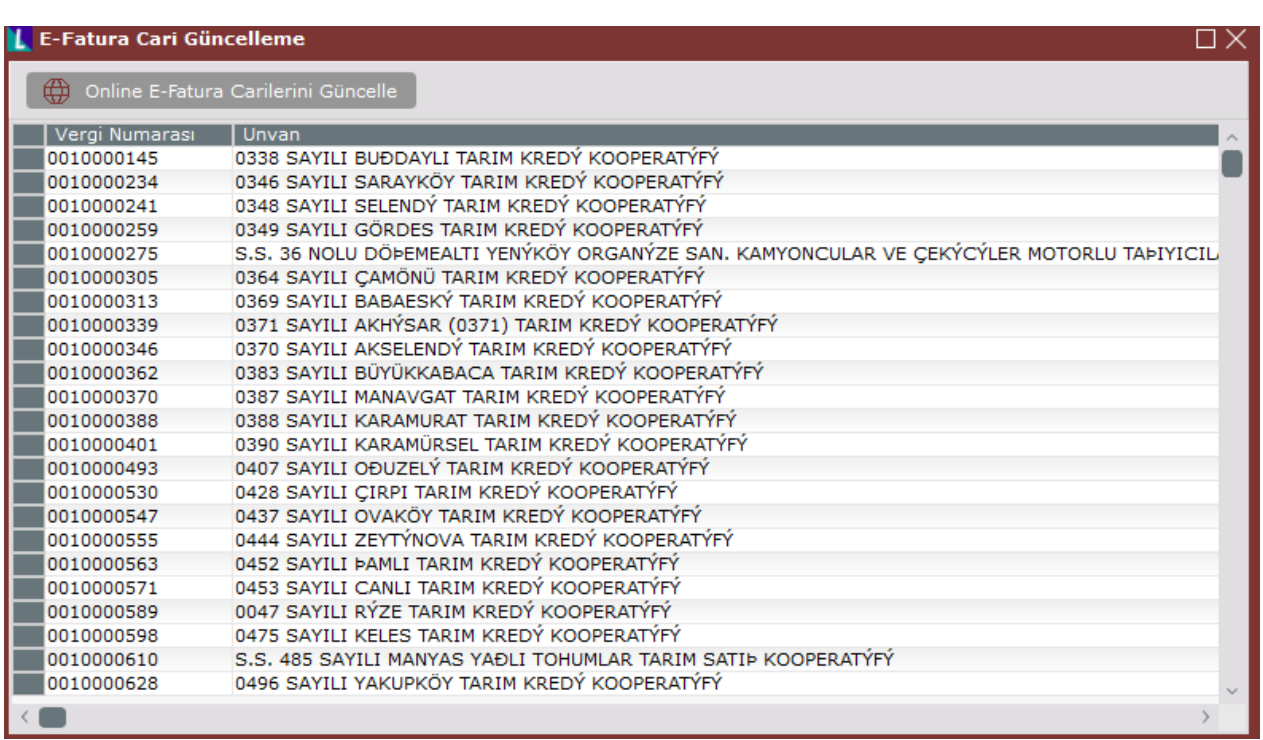

e-Fatura senaryosu bölümü, ilgili firmaya Ticari mi yoksa Temel fatura mı kesileceğinin izlendiği bölümdür.

Ticari fatura kesilebilmesi için, firmaların karşılıklı anlaĢması gerekmektedir ve girilen faturalarla ilgili kabul/red süreçleri işletilebilmektedir.

Temel faturada ise, herhangi bir onay mekanizması yoktur, karşı firmanın kestiği fatura kabul edilmiş sayılmaktadır. Yaygın olarak Temel fatura kullanılmaktadır.

### **e-Fatura taslağı oluşturma**

e-Fatura taslağı oluşturma işlemleri offline e-Fatura, online e-Fatura ve Özel Entegratör çalışma yöntemleri için ortaktır ve yapılan işlemler aşağıdaki gibidir:

- UBL TR standardında e-Fatura XML oluşturulur.
- XML oluşturulurken eksik bilgi bulunması halinde kullanıcıya uyarı verilir.

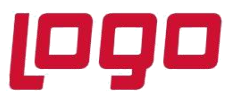

- UBL-TR formatına uygun olarak oluşturulan e-Faturalar mali mühür sertifikası ile onaylanır ve geçerlilik kontrolü yapılır.
- e-Fatura XML belgesi XSD şema kontrolünden geçirilir.
- XSD Şema kontrolünden geçen belge sistemde saklanır.
- İstenirse tüm adımlar sistemde kayıt altına alınır.(Log)

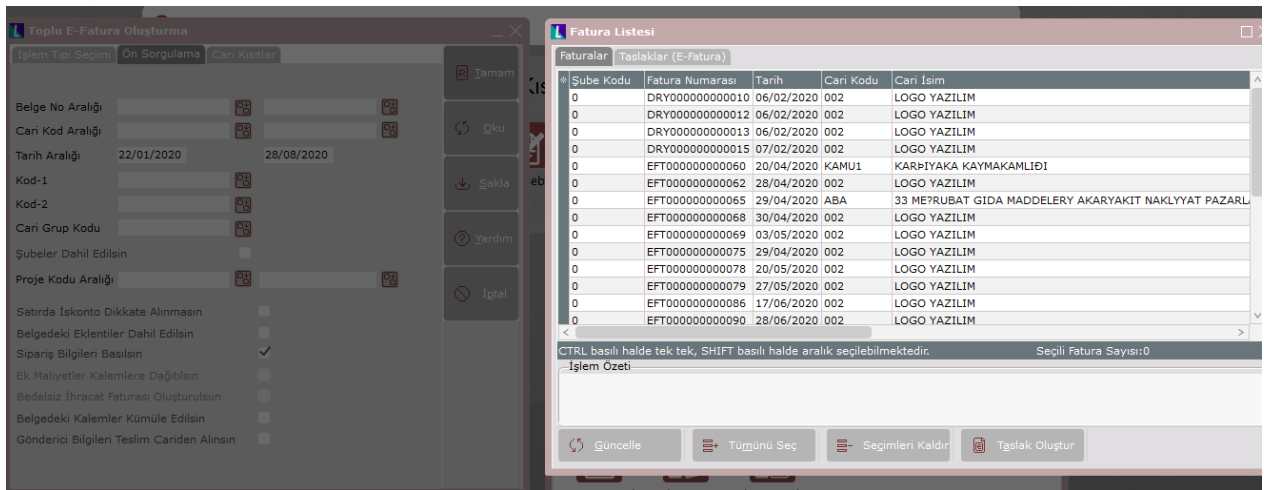

### **e-Fatura gönderim**

e-Fatura gönderim işleminde, offline e-fatura, online e-fatura ve özel entegratör yöntemlerine göre göre farklılıklar bulunmaktadır.

- UBL-TR formatına uygun ve mali mühür sertifikası ile onaylanan e-Fatura taslakları, SBDH (Standard Business Document Header) standardında hazırlanan zarfa eklenir.
- Zarf hazırlanırken eksik bilgi bulunması halinde kullanıcıya uyarı verilir.
- XSD şema kontrolünden geçirilip ZIP formatı ile sıkıştırılan zarf, sistemde saklanır.
- e-Fatura alıcı birime gönderilir.

o Online e-fatura yöntemi kullanılıyorsa; web servis aracılığıyla GIB'e iletilir.

o Offline e-fatura yöntemi kullanılıyorsa; Gib'in portalında dosya yükleme işlemi ile iletilir. o Özel entegratör yöntemi kullanılıyorsa; önce Entegratör portalına oradan GIB' e iletilir.

• Zarf istenirse tüm adımlar sistemde kayıt altına alınır. (Log)

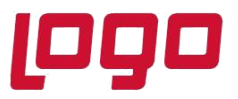

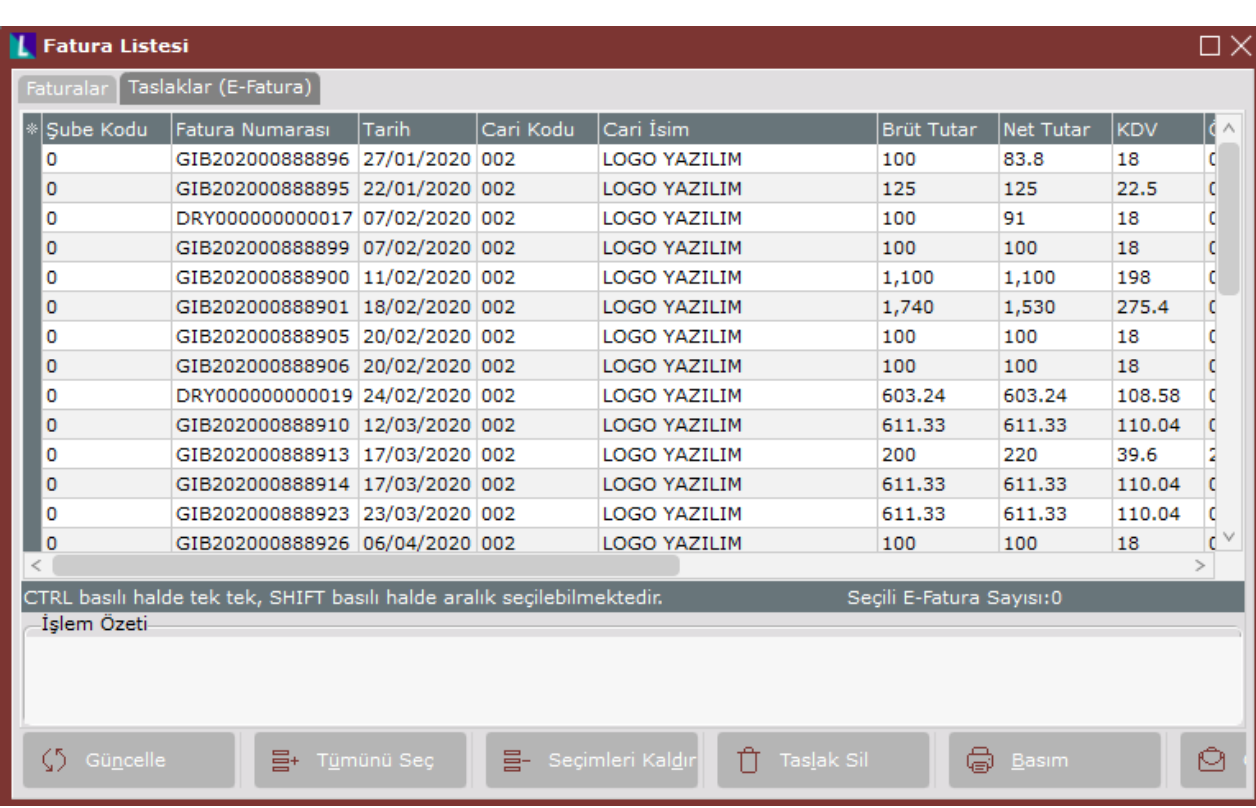

### **e-Fatura Uluslararası Kod Kullanımı**

- Para birimi değerlerinin, "ISO 4217 Para Birimi Kodları"na göre oluşturulması sağlanır. <http://www.iso.org/iso/en/prods-services/popstds/currencycodeslist.html>
- Ölçü birimi değerlerinin, uluslararası standartlarda belirlenen kodlara göre oluşturulması sağlanır.http://www.unece.org/cefact/codesfortrade/codes\_index.htm
- Sistemde tanımlı döviz tipleri için uluslararası döviz tipi eşleştirmesi yapılır.
- Sistemde yer alan tüm ölçü birimleri için uluslararası ölçü birimi eşleştirmesi yapılır.

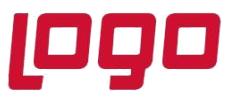

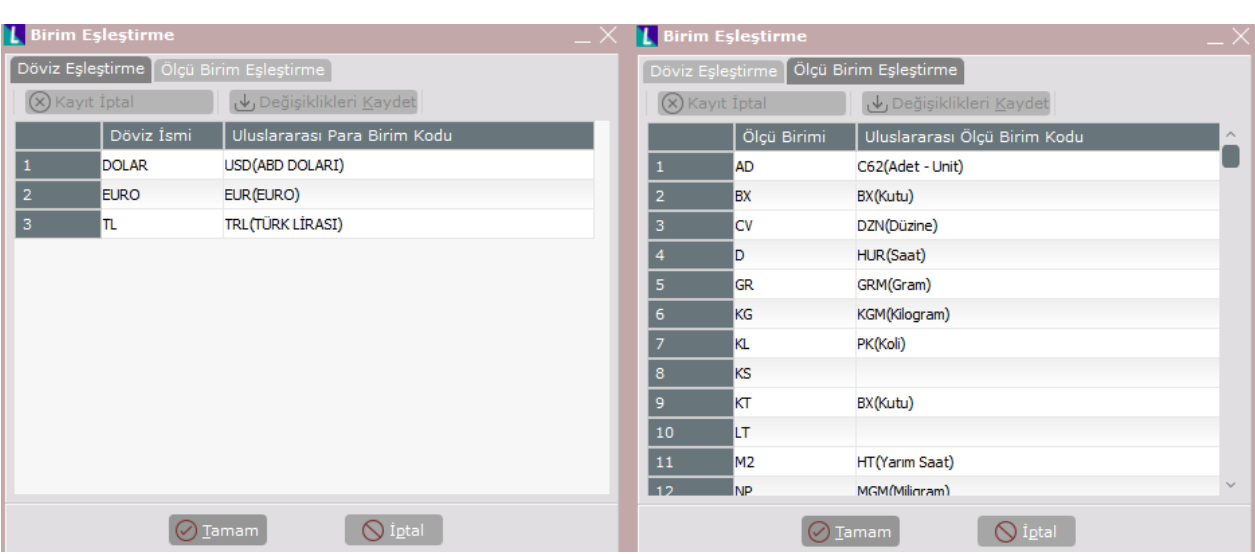

### **e-Fatura uygulaması için gerekli diğer bilgiler**

- Cari bilgileri eksiksiz ve doğru bir şekilde tanımlanmış olmalıdır.
	- Vergi numarası
	- Ülke kodu ve adı
	- Şehir kodu ve adı
	- İlçe
- Şube bilgileri eksiksiz ve doğru bir şekilde tanımlanmış olmalıdır.
- Vergi numarası
- Ülke kodu ve adı
- Şehir kodu ve adı
- İlçe

### **Giden Kutusu (Gönderici Birim)**

e-Fatura sistemine entegre olan alıcı birimlere gönderilen e-Faturaları, sisteme iletilen sistem yanıtları tarih aralığı kısıtı verilerek görüntülenebilir.

Tüm bu belgeler sistemde tutulur ve durum sorgulaması;

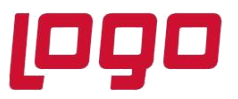

• Online çalışma var ise, merkezden yapılır.

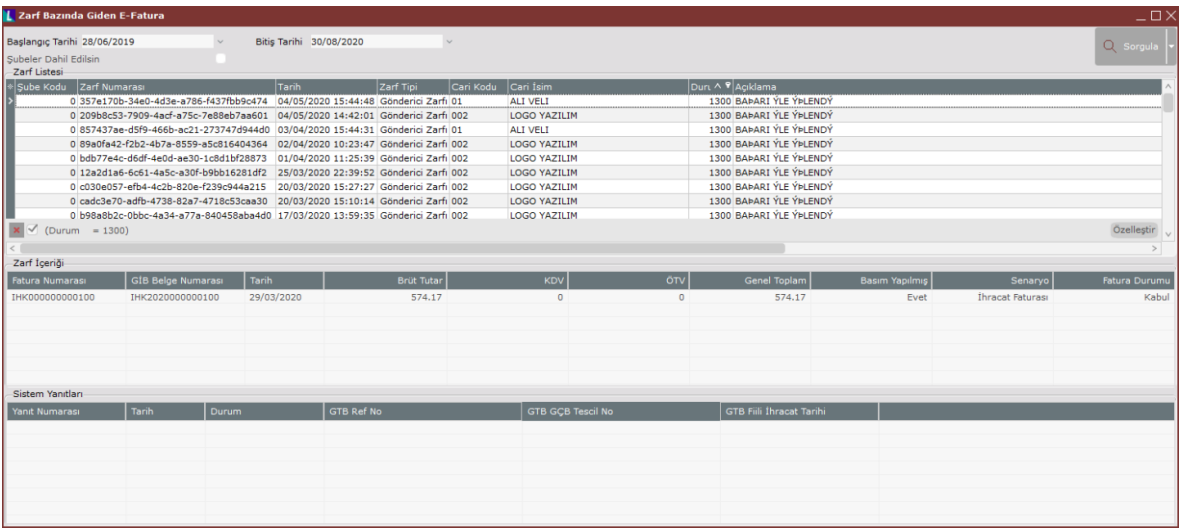

• Offline çalışma var ise kullanıcı tarafından manuel olarak işlem yürütülür.

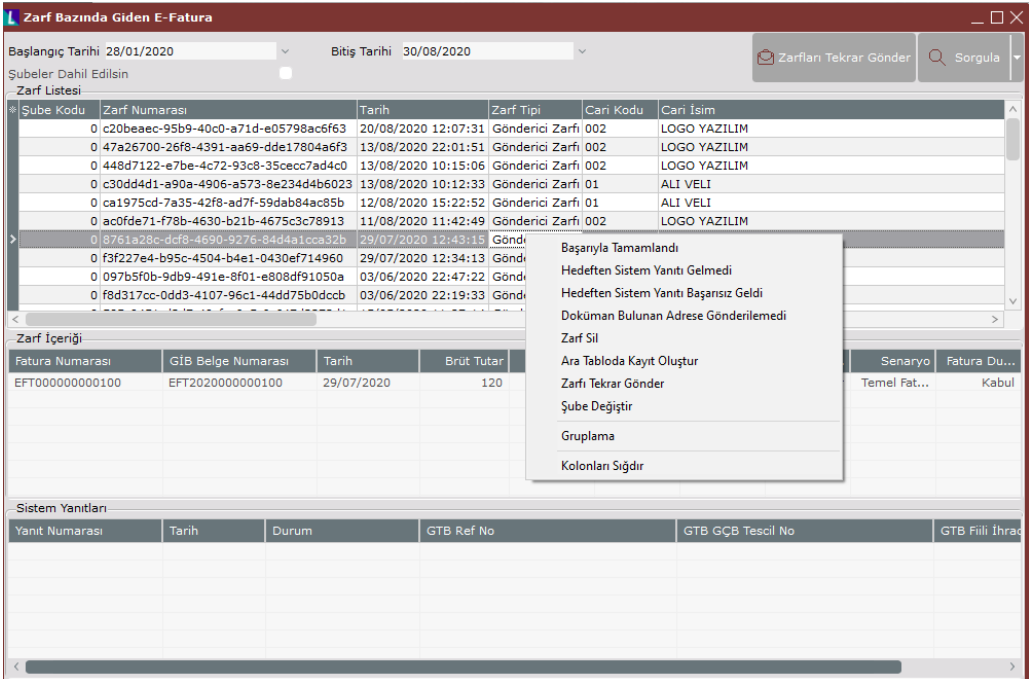

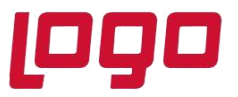

#### **Gelen Kutusu (Posta Kutusu Birimi)**

e-Fatura sistemine entegre olan diğer gönderici birimlerden gelen e-Faturalar, sistem tarafından iletilen sistem yanıtları tarih aralığı kısıtı verilerek görüntülenebilir. Tüm bu belgeler sistemde tutulur, durum sorgulaması merkezden yapılır.

• Online çalışma var ise merkezden otomatik olarak bu işlemler yapılır.

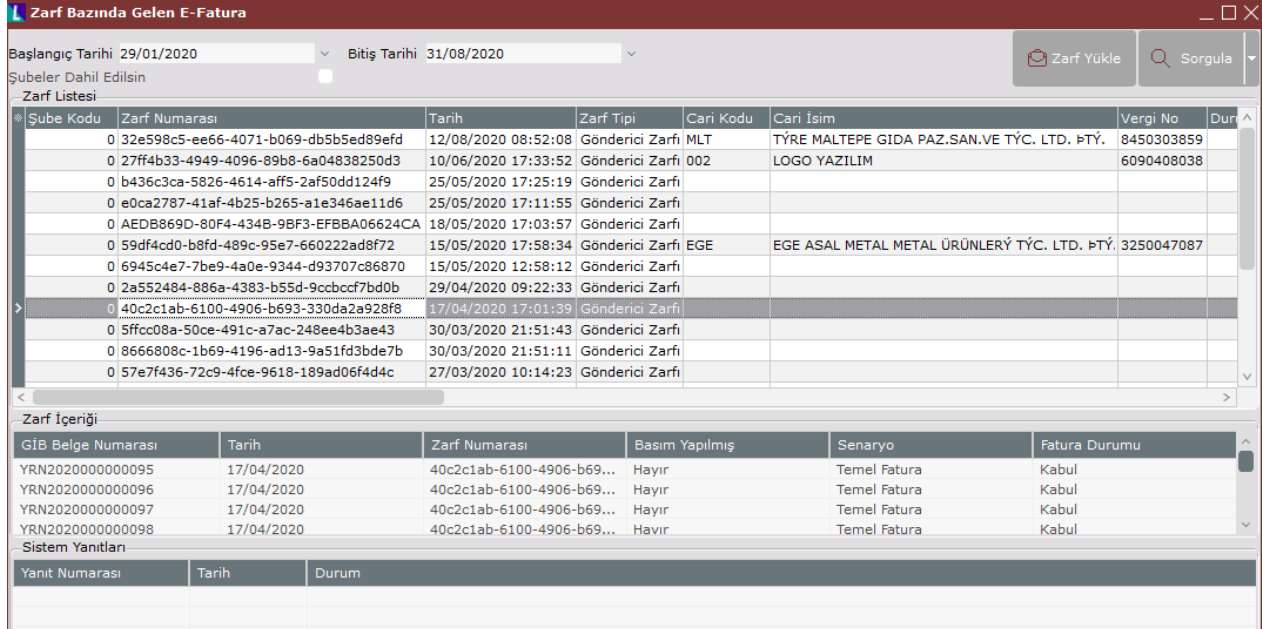

• Offline çalışma var ise GIB portalından indirilen alış faturaları manuel olarak zarf yükleme işlemi ile yüklenebilir.

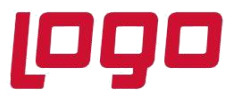

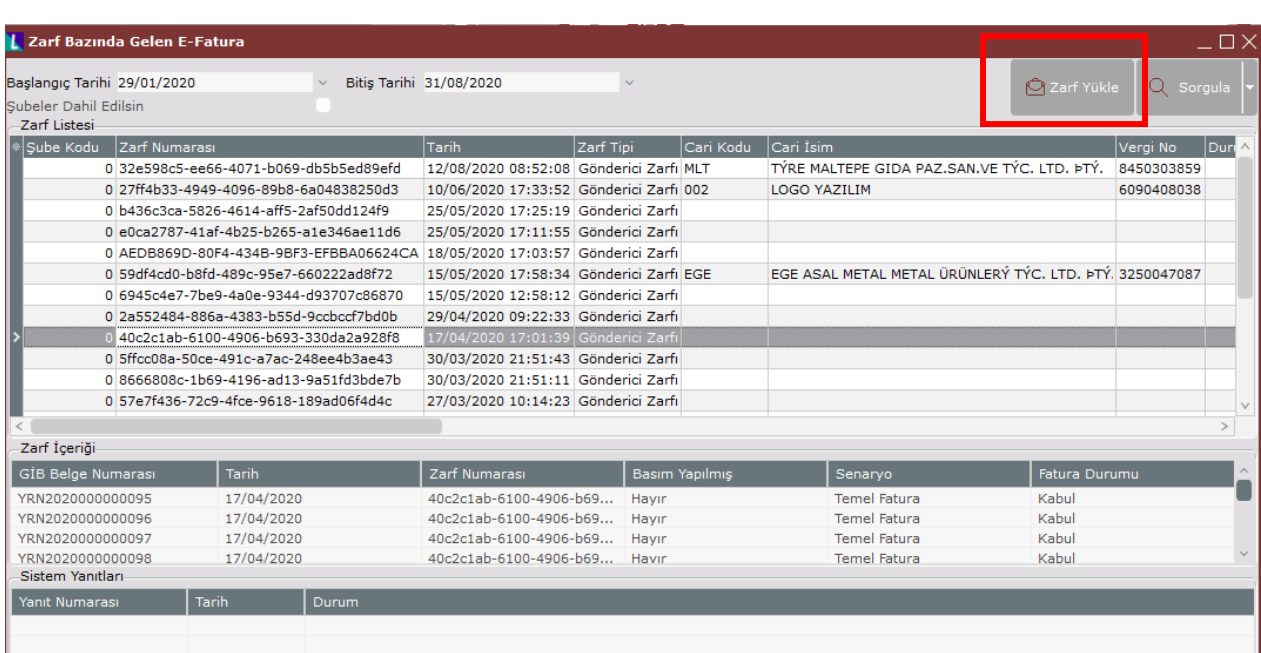

### **e-Fatura Parametreleri**

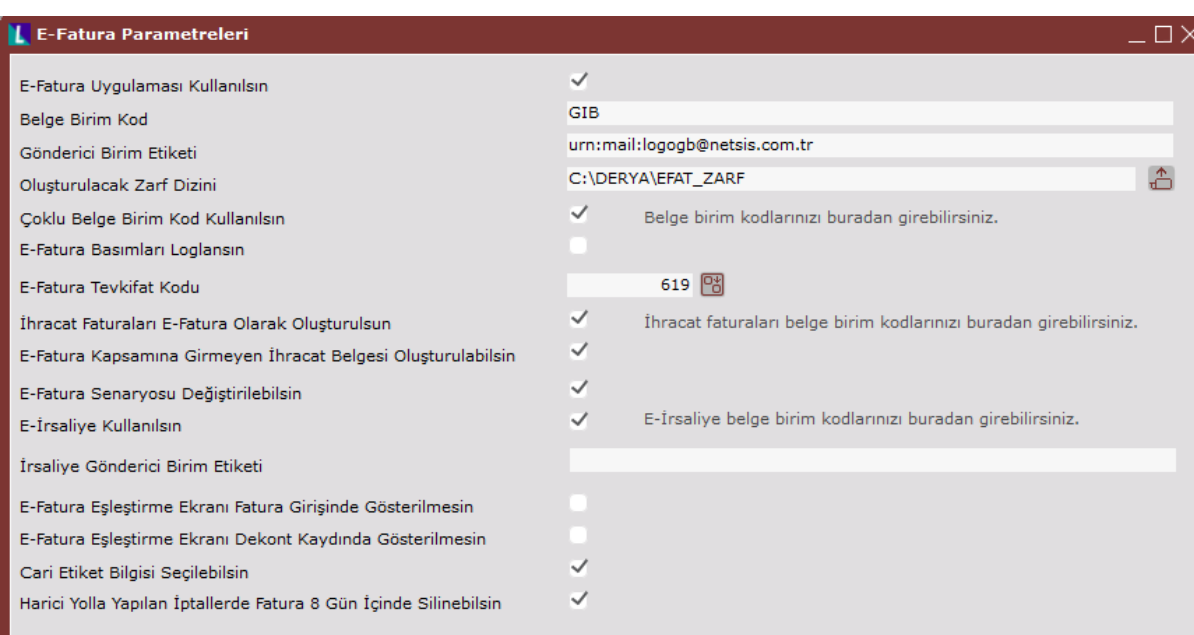

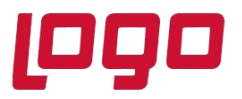

**E-fatura uygulaması Kullanılsın:** Bu parametre ile içinde bulunulan şubede efatura uygulamasının kullanılacağı belirtilmektedir. Aynı veri tabanında yaratılmış farklı işletmelerin olduğu durumlarda tüm işletmelerde e-fatura kontrollerinin geçerli olmaması için bu parametre kullanılmaldır.

**Belge Birim Kod:** E-fatura olarak oluşturulacak olan faturaların takip edileceği ve gelir idaresine iletilecek olan 3 haneden oluşan Fatura numarasının seri kodu bilgisidir. Boş bırakıldığında faturalar GIB serisinden oluşacaktır. E-fatura mükelleflerine uygulama genelinde farklı bir seriden numara verilmesi engellenmiş olup, bu tür faturalar kayıt esnasında yeniden numaralandırılarak, burada belirtilen serinin son kalınan numarası ile kayıt edilmektedir.

**Gönderici Birim Etiketi:** Gelir idaresinin başvurular sırasında bildirdiği entegrasyon kullanıcı bilgilerindeki GB ETIKET bilgisinin girileceği alandır.

**Oluşacak Zarf Dizini:** Satış e-faturalarının yedeklendiği dizinin girildiği alandır. Boş bırakıldığında kayıtlar registry deki temelset dizinin altında oluşturlacaktır.

**Çoklu Belge Birim Kod Kullanılsın:** Birden fazla belge birim kodu kullanımı varsa işaretlenmesi gerekir. Belge birim kdolarını buradan girebilirsiniz yazısına tıklayarak diğer kullanılacak Belge Birim Kodları tanımlanır.

**E-Fatura Basımları Loglansaın**: Oluşan e-fatura belgelerinin loglanması isteniyorsa işaretlenmelidir.

**E-fatura Tevkifat Kodu:** Program genelinde tevkifat uygulaması kullanılıyorsa en çok kullanılan tevkşfat oranına karşılık gelen edevlet özel kod bilgisi girilir.

**İhracat Faturaları E-Fatura Olarak Oluşturulsun:** ihracat e-fatura uygulamasına kayıtlı bulunan mükelleflerin ihracat faturalarının da e-fatura olarak düzenlemesi için işaretlenmelidir. Ardından bu ekranda "İhracat Faturaları Belge Birim Kodlarınızı Buradan Girebilirsiniz" yazısı üzerine tıklayarak açılan çoklu seri giriş ekranı içerisinde "Belge Birim Kod" belirlenebilir.

**E-Fatura Kapsamına Girmeyen İhracat Belgesi Oluşturulabilsin**: İhracat seri kontrolü kaldırılıp, ihracat serisi dışında bir seri ile ihracat tipli belge oluşturulabilmesi için işaretlenmelidir. Bu şekilde oluşturulan belgeler, toplu e-fatura oluşturma ekranında listelenmeyecektir.

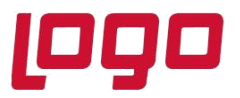

**E-Fatura Senaryosu Değiştirilebilsin:** Satış faturası / toplamlar sekmesinden "E-Fatura Senaryo Bilgisi Değiştir" işlemi yapılabilmektedir.

**E-irsaliye Kullanılsın:** Program genelinde e-İrsaliye uygulamasının aktif olması için işaretlenmelidir. "E-irsaliye belge birim kodunu buradan girebilirsiniz" yazısı üzerine tıklayarak açılan çoklu seri giriş ekranı içerisinde e-irsaliye belgeleri için Belge Birim Kodları tanımlanır.

**İrsaliye Gönderici Birim Etiketi:** e-İrsaliye belgeleri için belirlenen GB etiket bilgisinin girildiği alandır.

**E-Fatura Eşleştirme Ekranı Fatura Girişinde Gösterilmesin** ve **E-Fatura Eşleştirme Ekranı Dekont Kaydında Gösterilmesin**: Fatura veya dekont kaydı girerken e-fatura listesi çıkmaması sağlanmıştır.

**Cari Etiket Bilgisi Seçilebilsin:** E-fatura gönderimi sırasında cairye ait birden fazla aliası olması durumunda istenilen aliasa gönderiminin sağlanması için işaretlenmesi gereken bir parametredir.

**Harici Yolla Yapılan İptallerde Fatura 8 Gün İçinde Silinebilsin:** Harici yolla iptali yapılan faturanın, sadece 8 gün içinde silinmesi için kısıt verilmesi istendiğinde işaretlenmesi gerekir.

### **e-fatura Dizaynı**

E-fatura olarak oluşan belgelerde gelir idaresinin belirlediği zorunlu bilgilerin mutlaka iletilmesi bunun yanında istenen ileve bilgilerin not olarak iletilmesine olanak sağlanmaktadır. Aşağıda Netsis e-Fatura modülünden, herhangi bir içerik düzenlemesi yapılmadıysa, gönderilen standart xml'in tag'leri ve yazılan bilgileri (veri tabanı sahası olarak ya da hesaplanan değer olarak) bulabilirsiniz.

<sup>&</sup>lt;cbc:ProfileID>FATURATIPI</cbc:ProfileID> (TEMELFATURA) <cbc:ID>GIB\_FATIRSNO</cbc:ID>

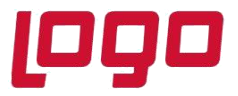

```
<cbc:UUID>GUID</cbc:UUID> (BIZIM TARAFIMIZDAN VERILEN)
<cbc:IssueDate>FATUIRS.TARIH</cbc:IssueDate><br><cbc:IssueTime>OLUŞTURMA SAATI</cbc:IssueDate> (OLUŞTURMA SIRASINDA ANLIK ZAMAN)
-consideration of the SATIS-s/cbc:InvoiceTypeCode><br>
<cbc:InvoiceTypeCode>SATIS-s/cbc:InvoiceTypeCode><br>
<cbc:DocumentCurrencyCode>FATUIRS.DOVTIP</cbc:DocumentCurrencyCode> (UST BILGI DOVIZTIPI)<br>
<cbc:LineCoumtNumeric>FATUIR
<cac:Signature><br><cbc:ID schemeID="VKN_TCKN">TBLSUBELER.VNO</cbc:ID>
          <cac:SignatoryParty>
                    <cbc:WebsiteURI>TBLSUBELER.WEBADRESI</cbc:WebsiteURI>
                    <cac:PartyIdentification>
                              <bc:ID schemeID="VKN">TBLSUBELER.VNO</cbc:ID>
                    </cac:PartyIdentification>
                    <cac:PartyName>
                              <cbc:Name>TBLSUBELER.UNVAN</cbc:Name>
                    </cac:PartyName>
                    <cac:PostalAddress>
                             <cbc:CitySubdivisionName>TBLSUBELER.ILCE</cbc:CitySubdivisionName>
                              <cbc:CityName>TBLSUBELER.SEHIRKODU</cbc:CityName>
                              <cac:Country>
                                       <cbc:Name>TBLSUBELER.ULKEKODU</cbc:Name>
                              </cac:Country>
                   </cac:PostalAddress>
          </cac:SignatoryParty>
          <cac:DigitalSignatureAttachment>
                    <cac:ExternalReference>
                             <cbc:URI>#Signature+FATUIRS.FATIRS_NO</cbc:URI> (FAT.NO.BAŞINA EFAT SERİSİ EKLENİR)
                    </cac:ExternalReference>
          </cac:DigitalSignatureAttachment>
</cac:Signature>
<cac:AccountingSupplierParty> (SATICI BILGILERI)
          <cac:Party>
                    <cbc:WebsiteURI>TBLSUBELER.WEBADRESI</cbc:WebsiteURI>
                     <cac:PartyIdentification>
                                <bc:ID schemeID="VKN">TBLSUBELER.VNO</cbc:ID>
                     </cac:PartyIdentification>
                     <cac:PartyName><br><cbc:Name>TBLSUBELER.UNVAN</cbc:Name>
                     </cac:PartyName>
                     <cac:PostalAddress>
                                <cbc:CitySubdivisionName>TBLSUBELER.ILCE</cbc:CitySubdivisionName>
                                <cbc:CityName>TBLSUBELER.SEHIRKODU</cbc:CityName>
                                <cac:Country>
                                           <cbc:Name>TBLSUBELER.ULKEKODU</cbc:Name>
                                </cac:Country>
                    </cac:PostalAddress>
          </cac:Party>
</cac:AccountingSupplierParty>
```
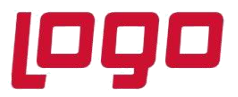

```
<cac:AccountingCustomerParty>(ALICI BILGILERI)
        <cac:Party>
                <cac:PartyIdentification>
                         <cbc:ID schemeID="VKN">CASABIT.VERGI_NUMARASI</cbc:ID> (VEVA TCKIMLIK NUMARASI)
                </cac:PartyIdentification>
                <cac:PartyName>
                         <cbc:Name>CASABIT.CARI_ISIM</cbc:Name>
                </cac:PartyName>
                <cac:PostalAddress>
                         <cbc:StreetName>CASABIT.ADRES</cbc:StreetName>
                         <cbc:CityName>CASABIT.CARI_IL</cbc:CityName>
                         <cac:Country>
                                 <cbc:Name>CASABIT.ULKE_KODU NUN SEHIRSABITOTR DEKİ KARŞILIĞI</cbc:Name>
                        </cac:Country>
                </cac:PostalAddress>
                <cac:PartyTaxScheme>
                         <cac:TaxScheme>
                                 <cbc:Name>CASABIT.VERGI_DAIRESI</cbc:Name>
                         </cac:TaxScheme>
                </cac:PartyTaxScheme>
        </cac:Party>
</cac:AccountingCustomerParty>
<cac:TaxTotal>(KDV VE OTV BİLGİLERİ)
        <cbc:TaxAmount currencyID= FATUIRS.DOVTIP İN EFATDOV.CURRENCYCODE KARŞILIĞI>
                FATUIRS.OTV+FATUIRS.KDV
        </cbc:TaxAmount>
        <cac:TaxSubtotal> (KDV DETAV)
                <cbc:TaxAmount currencyID= FATUIRS.DOVTIP IN EFATDOV.CURRENCYCODE KARŞILIĞI>
                        İLGİLİ KDV ORANININ TUTARI HESAPLAMA
                </cbc:TaxAmount><br><cbc:Percent><mark>İLGİLİ KDV ORANI HESAPLAMA <</mark>/cbc:Percent>
```
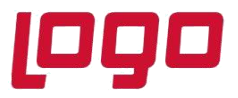

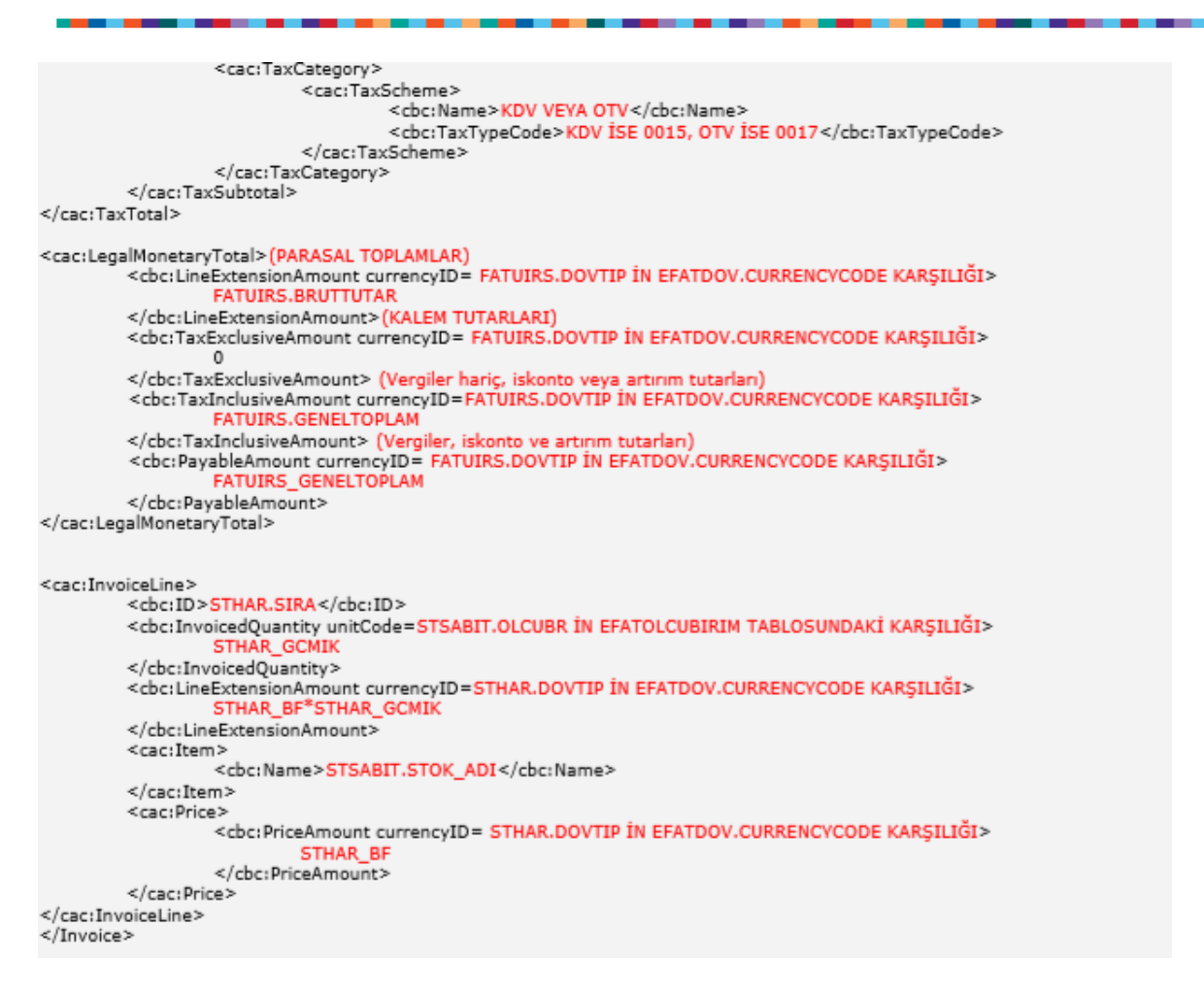

Örneğin, stok ismi yerine yapılandırma açıklamasını göndermek istiyoruz, stok kodu bilgisinde üretici kodunu göndermek istiyoruz veya üst bilgilere girdiğimiz açıklamaları da iletmek istiyoruz şeklinde talepler gelmektedir. Bu gibi talepleri karşılayabilmek amacıyla e-fatura xml içeriği dizayn edilebilir hale getirilmiştir.

Dizayn modülünde istenirse mevcut tanımlı olan satış fatura dizaynında, istenirse farklı yeni bir dizaynda e-fatura xml için içerik tanımlanabilir. E-fatura oluşturma adımında dizayn bilgisi sorgulanacaktır. Burada xml içeriği oluşturulan dizayn adın verilerek xml'in farklı içerikle oluşmasını sağlanabilir.

Xml'in içindeki çeşitli tag'lere yazılmasını istediğiniz bilgiyi öncelikle kalem bilgilerine eklemeli (ya da mevcut dizaynınızdaki kalem bilgisi üzerine gelinmeli), sonrasında da yeni getirilen "efatura xml tag" sahasında, seçili sahanın hangi bölüme yazılacağı belirtilmelidir. Klasik dizaynda seçilen

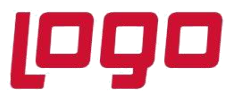

alan bilgisi veya yazılan scriptten dönen bilgi, xml oluştururken ilgili tag içine yazılacaktır. Xml oluşturma sırasında, zorunlu alanlar için, seçilen dizayndan herhangi bir bilgi gelmiyorsa ya da herhangi bir dizayn seçilmemişse, yukarıdaki standart xml şemada gösterilen bilgiler ile xml oluşacaktır.

**Not:** E-fatura xml için ayrıca bir dizayn yapmanıza gerek kalmaması için herhangi bir mevcut dizayna bu sahaları eklemenizi olanaklı hale getirdik. Xml tag sahaları, sadece e-fatura oluşturma adımında dikkate alınacaktır.

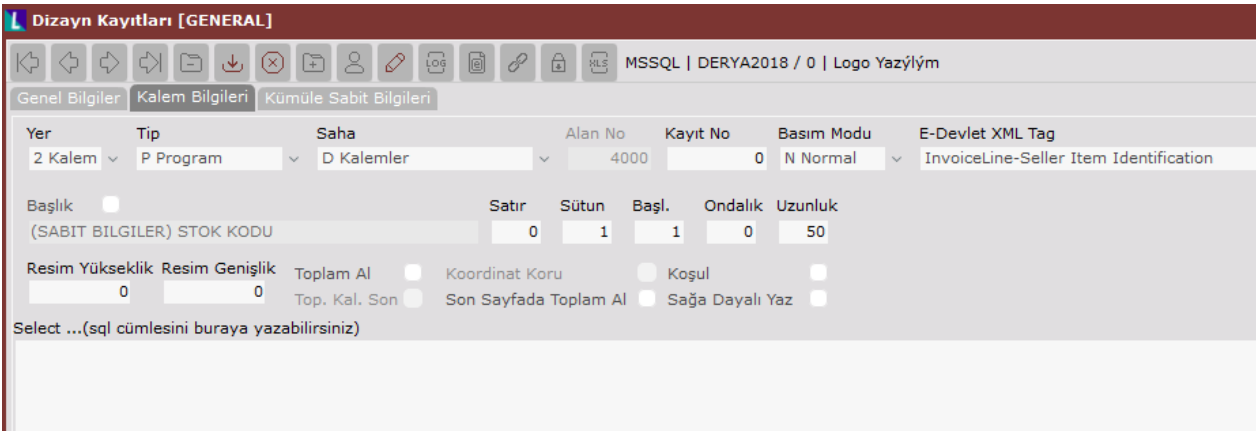

### **e-fatura Görüntüleme ve Basım**

Gelen ve giden kutularında bulunan E-faturalar, üzerine tıklandığında, xml'in gösterim formatı olan ve temelset altında bulunan generel.xslt dosyası yardımıyla fatura formatında görüntülenebilir.

Görüntüleme sırasında "basım", "eposta gönder", "fatura aktar/zarf aktar" desteği getirilmiştir. E-faturalar dosyalama amaçlı bastırılabilir, görüntülenen e-faturalar eposta ile ilgili kişiye gönderilebilir veya e-fatura/zarf xml dosyaları istenilen dizine kaydedilebilir.

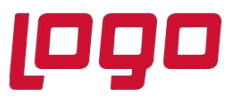

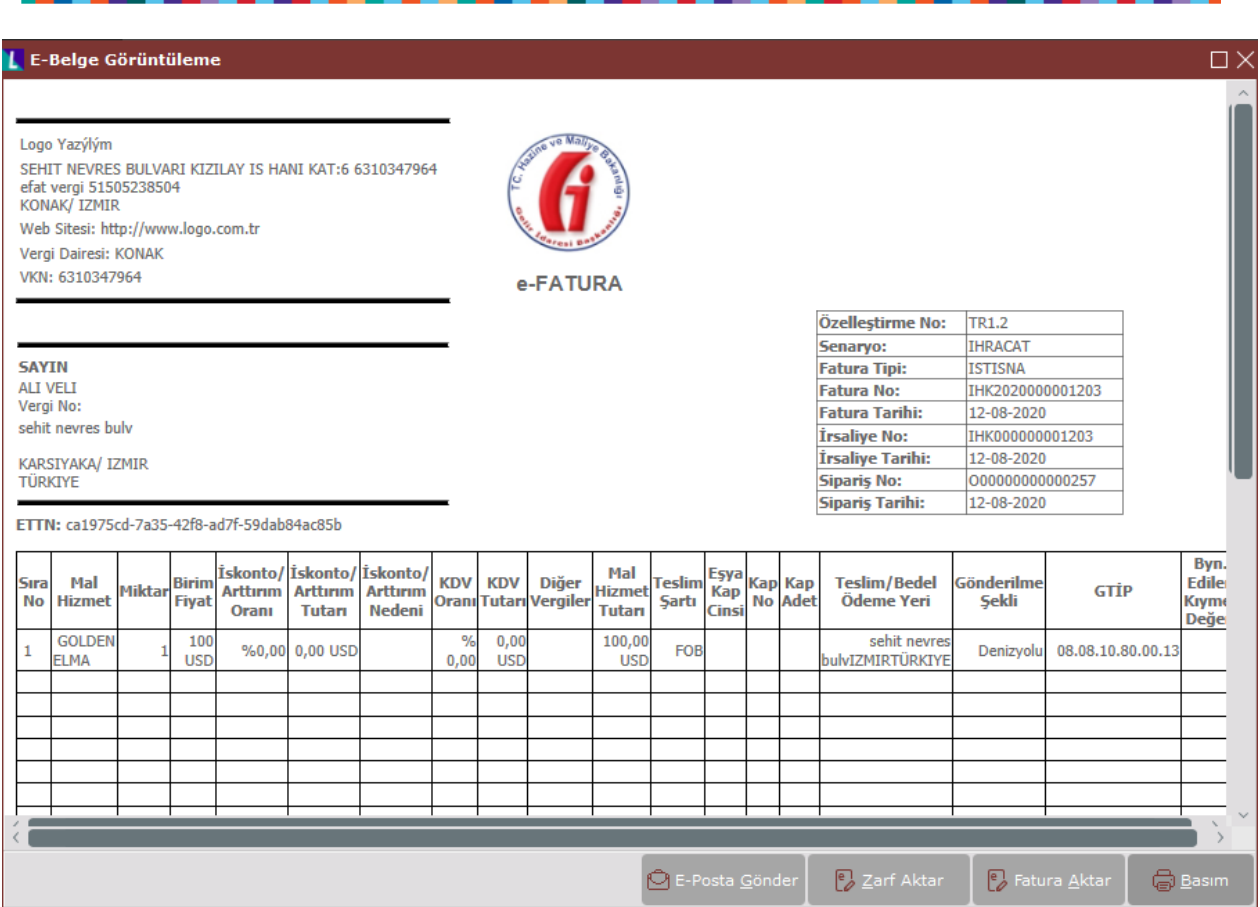

### **Alış Faturaları Entegrasyonu**

Gelen e-faturalarının Netsis'te alış faturası olarak kaydedilebilmesi desteklenmektedir. Program içerisinde 3 farklı şekilde yapılabilmektedir.

### • **E\_faturadan Alış Faturası Oluşturma**

İşlem ekranında e-fatura olarak alınmış fakat henüz Netsis'te alış faturası olarak kaydedilmemiş olan faturalar listelenir. Burada yapılacak seçimlerden sonra "Alış faturası oluştur" butonuna basıldığında, öncelikle gelen e-faturanın Xml indeki vergi numarasından Netsis'teki açılmış olan cari kartına ulaşılmaktadır. Eger Netsis'te cari kart bulunamazsa uyarı verilip cari kartın açılması beklenmektedir.

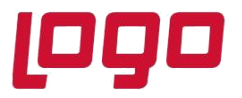

Daha sonra benzerşekilde gelen xml deki kalemlerde geçen kod Netsis'teki stok kodlarında, orada bulunamazsa sırasıyla barkod bilgilerinide, üretici kodunda ve cari stok kayıtlarında kontrol edilip bulunduğunda stok koduna karar verilmektedir. Eğer stok kodu bulunamazsa "efatura\_stok\_kodu" şeklinde açılmış olan sabit bir stok kodu için kalemler oluşmaktadır. Bu şekilde üst ve kalemler xml'de ulaşılabildiğimiz bilgiler ile "tamamlanmamış belge" olarak Netsis'e alış faturası olarak kaydedilmektedir.

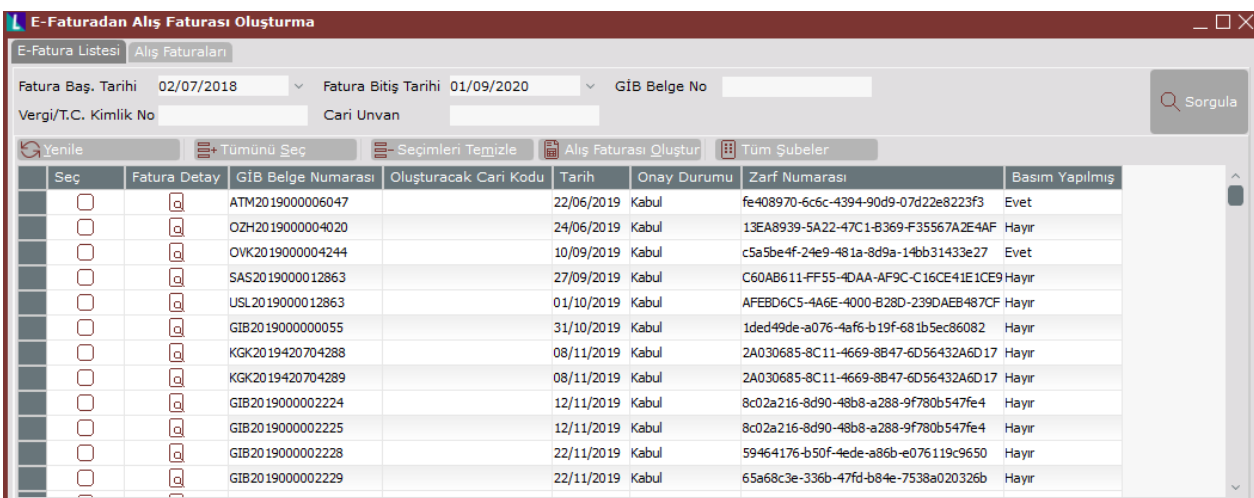

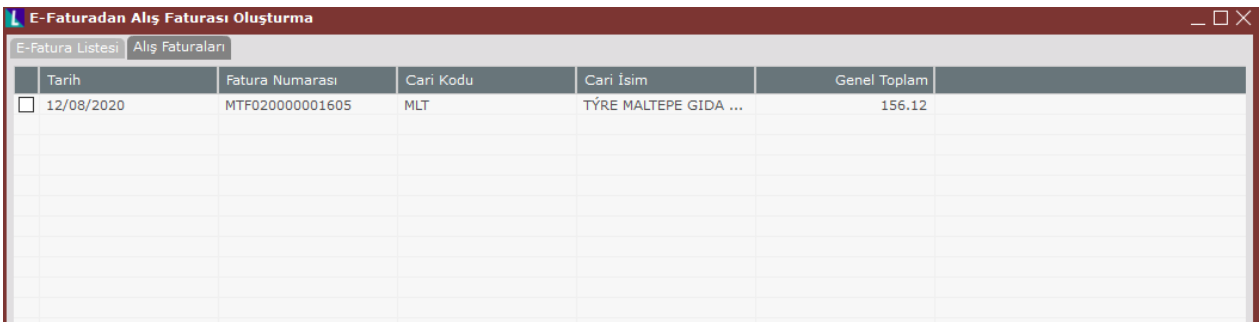

Oluşan alış faturalarının listelendiği ekran yardımıyla Netsis'te kaydedilmiş olan belge açılarak gerekli düzenlemeler yapılmalı ve kayıt işlemi tamamlanmalıdır. Örneğin üst bilgide doldurmak istediği bilgiler veya kalemlerdeki seri bilgileri, satır açıklamaları vs., standart Netsis fatura ekranı kullanılarak tamamlababilecektir.

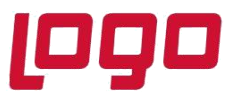

• **Fatura Bazında Gelen E-Fatura Ekranında ilgili belge üzerinde sağ click "E-Faturadan Alış Faturası Oluşturma" İşlemi** 

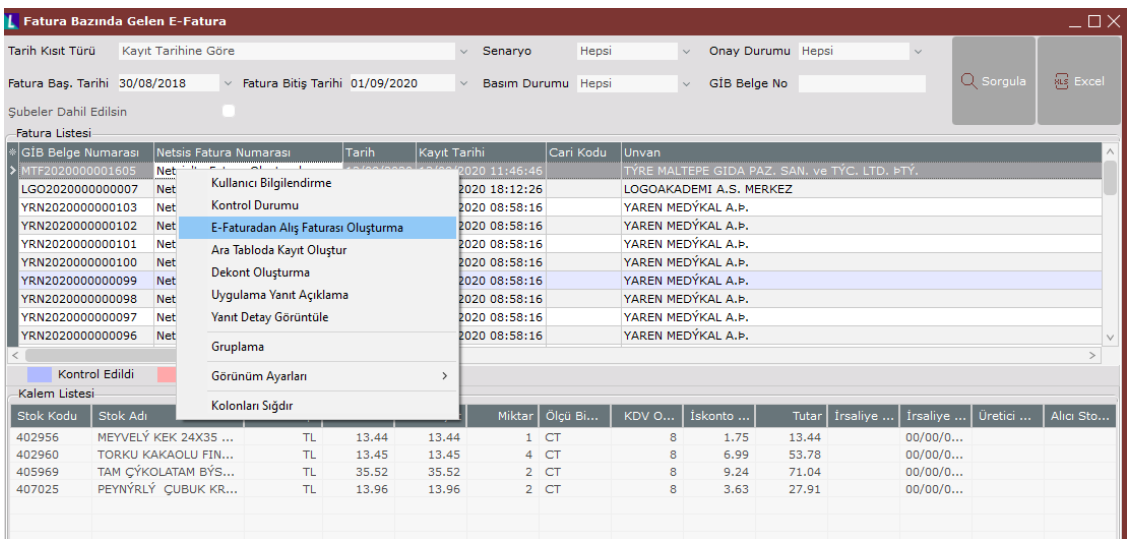

### • **Alış Faturası erkanında E-fatura Eşleştirme**

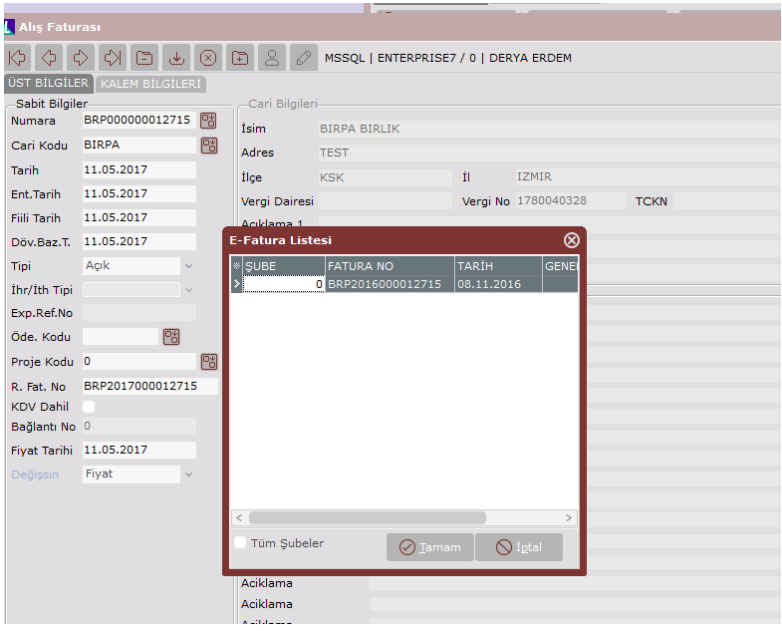

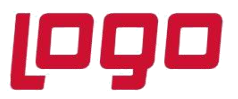

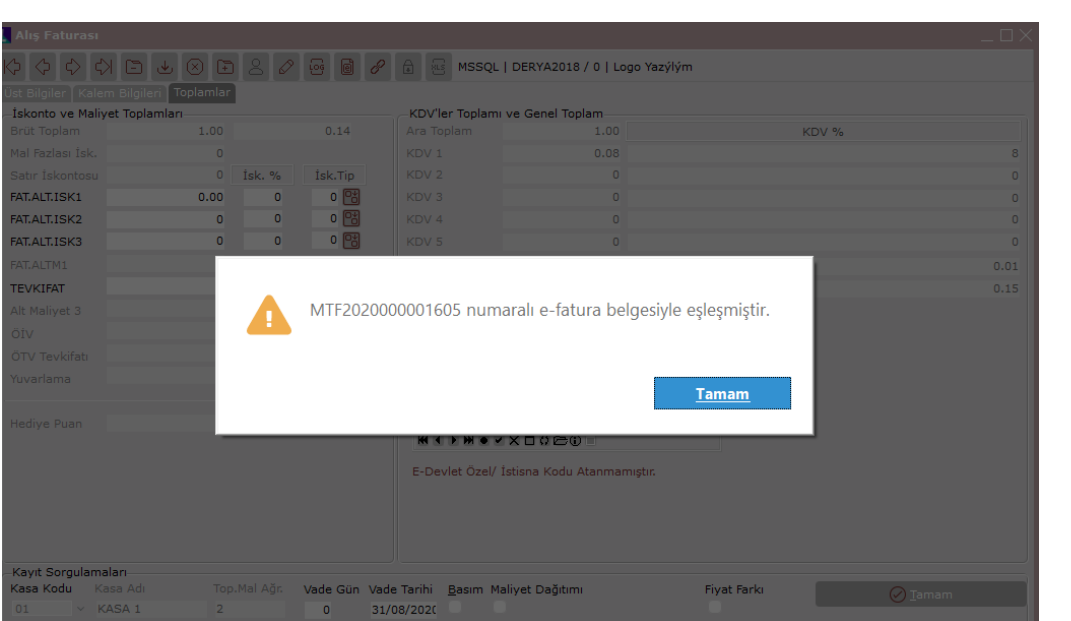

### **Dış Uygulamalardan e-Fatura Entegrasyonu (API)**

**Netsis ERP sistemine dışarıdan fatura kayıt eden uygulamalar:** Bu tür uygulamalar geliştiren iş ortaklarımız, faturaları şu ana kadar olduğu şekliyle Netsis sistemine aktarmaya devam edecekler. Faturalar Netsis ERP sistemine kayıt olduktan sonra, efatura oluşturma ve gönderim işlemleri, bağımsız bir zamanda kullanıcılar tarafından Netsis efatura modülünde yapılacaktır.

Bu tür uygulamalarda dikkat edilemesi gereken, fatura kesim anında e-fatura mükelleflerine yanlışlıkla kağıt fatura düzenlenmemesi ve Netsis'e aktarım sırasında e-faturaların doğru seriden numaralandırılmış olmasıdır.

Bu kontrollerin yapılabilmesi için, "e-Fatura Cari Hesaplarının (Mükelleflerinin) Belirlenmesi" bölümünde anlatılan güncel mükellef listesi Netsis'ten belli aralıklarla alınabilir. Doğru seriden numaralandırma için, numaralandırma fatura kesimi sırasında yapılamıyorsa, geçici bir numara verilip fatura kayıt edilmeli, Netsis'e aktarım sırasında e-fatura serisinden tekrar numaralandırılmalıdır.

### **Sadece Netsis e-Fatura Sistemini Kullanmak Amacıyla Entegrasyon (API):**

Netsis ERP sistemi kullanılmayıp sadece Netsis e-fatura modülü kullanılacaksa, e-faturanın stokları, cari hesabı vs. kayıtlarının oluşturulmasına gerek kalmaksızın, sadece e-fatura olarak

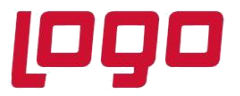

Netsis sistemine entegrasyonu mümkündür. Bu amaçla EFatAPI.dll com program arabirimi hazırlanmıştır. 7.0.x sürümü setleri ile birlikte gelen com uygulama, işletim sisteminde kayıt (register) edilerek kullanılabilir. Aşağıda api'nin kullanımına yönelik örnek program kodu bulunmaktadır.

```
jub deneme()
Jim Kernel As New EFatAPI.Kernel
Dim ker As New NetOpenX50.Kernel
Dim efat As EFatAPI.EFatura
Jim fat As NetOpenX50.Fatura
Dim efatiCale As EFatAPI.EFatiCalem
Dim Sir As NetOpenX50.Sirket
Dim Sirket As EFatAPI Sirket
3im Basim As NetOpenX50.Basim
Tet Sirket = Kernel.yenSirket(TVTTipLvtMSSQL, "ENTERPRISE7", "sa", "sapass", "NETSIS", "net1", "0"
Tet efat = Kernel.yeniEFatura(Sirket)
efat.CARL_ADRES = "deneme"
efat.CARI IL = "IZMIR"
efat.CARI_ILCE = "URLA"
efat.CARI_ULKEADI = "TR"
efat.CARI_VERGINUMARASI = "02545785262"
efat.CARI_VERGIDA/RES! = "URLA"
              TAXA
efat.DOVIZBRUTTUTAR = 100
efat.DOVIZKOV = 15
efat.DOVIZOTV = 15
efat.DOVIZTUTAR = 100
eta.BRUTTUTAR = 100
efat.FATIRS_NO = "GIB000000000000001"
efat.Tarih = Now
eta. OTV = 15
efat.KOV = 15efat.GENELTOPLAM = 15
Set efatKale = efat.kalemYeni("Stok_kodu1")
efatKale.StokAdi = "Mal_Adı"
efatKale.Okubr = "BR"
efatKale.STra_BF = 10
efatKale.STra_DOVFIAT=10
efatKale.STra_DOVTIP = 1
efatKale.STra GCMIK=1
Call efat.kayitYeni
Set Sirket = Nothing
Call Kernel, FreeNetsisLibrary
nd Stih
```
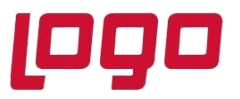

API aracılığı ile oluşturulan e-faturalar, e-fatura taslağı şeklindedir. Netsis e-fatura modülünden son kontrolleri ve gönderim işlemi yapılmalıdır.

### **E-Fatura Tablolarına Doğrudan Aktarım**:

Yine Netsis ERP sistemi kullanılmayıp sadece Netsis e-fatura modülü kullanılacak olan durumda, e-Faturalar doğrudan Netsis veri tabanında oluşturulan yeni tablolara da kayıt edilebilir. Sonrasında Netsis e-Fatura modülünde, bu tablolardaki kayıtlar üzerinden e-Fatura oluşturma ve gönderim işlemleri tamamlanabilir.

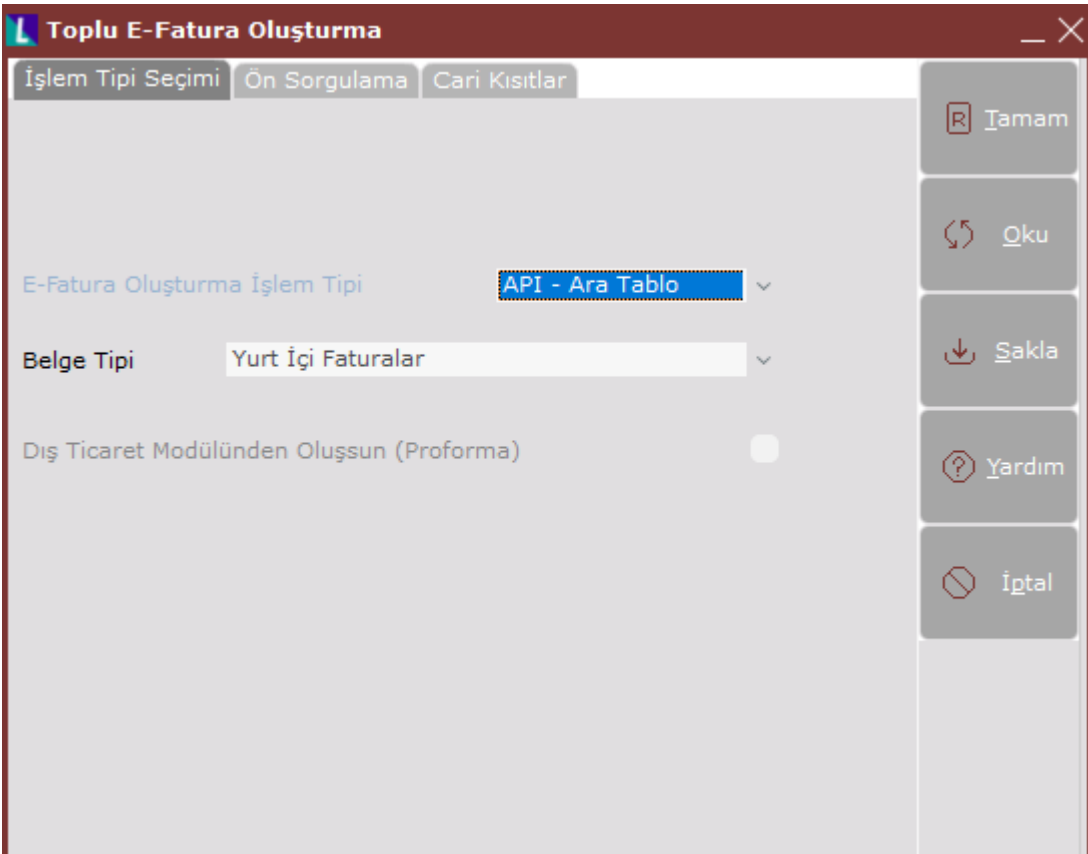

### **Netsis e-Fatura İstemci Kurulumu**

Mali mührün yüklü olduğu kartın uygun sürücüsü yüklenmelidir.

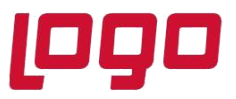

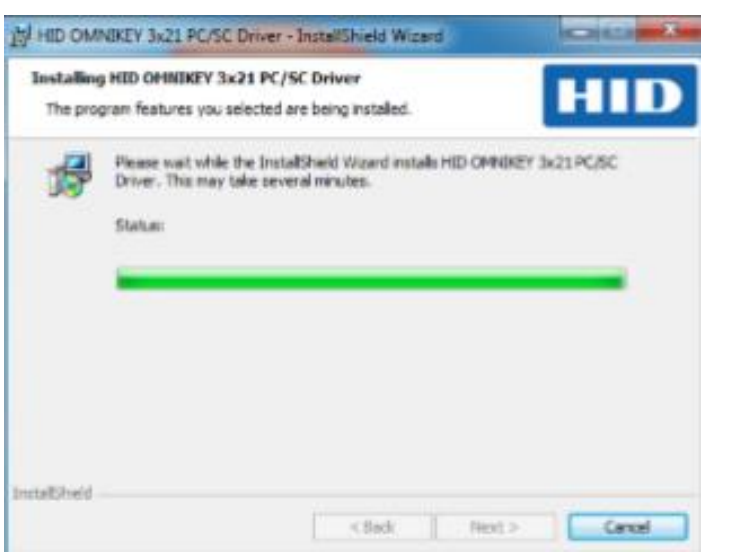

Bir sonraki adımda mühür için Akis Yönetici uygulaması kurulur.

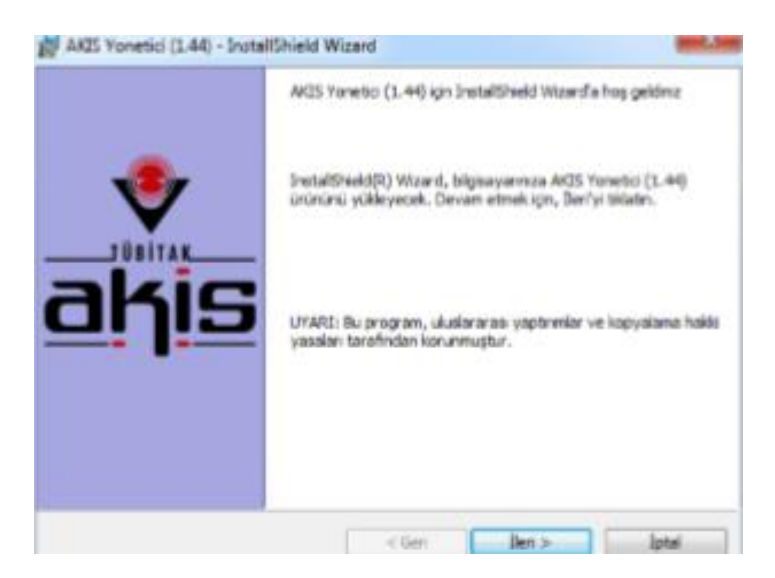

Akiş uygulaması yüklendikten sonra, Netsis'in kurulu olduğu dizinde Kurulum/Efatura klasöründe bulunan EfaturaSetup.exe dosyası çalıştırılır ve e-Fatura kurulumu aşağıdaki adımlar takip edilerek yapılabilir. Bu işlemler sırasında mali mührün, E-fatura kurulumu yapılan makinaya takılı olması gerekmektedir.

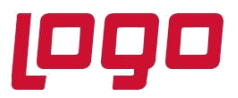

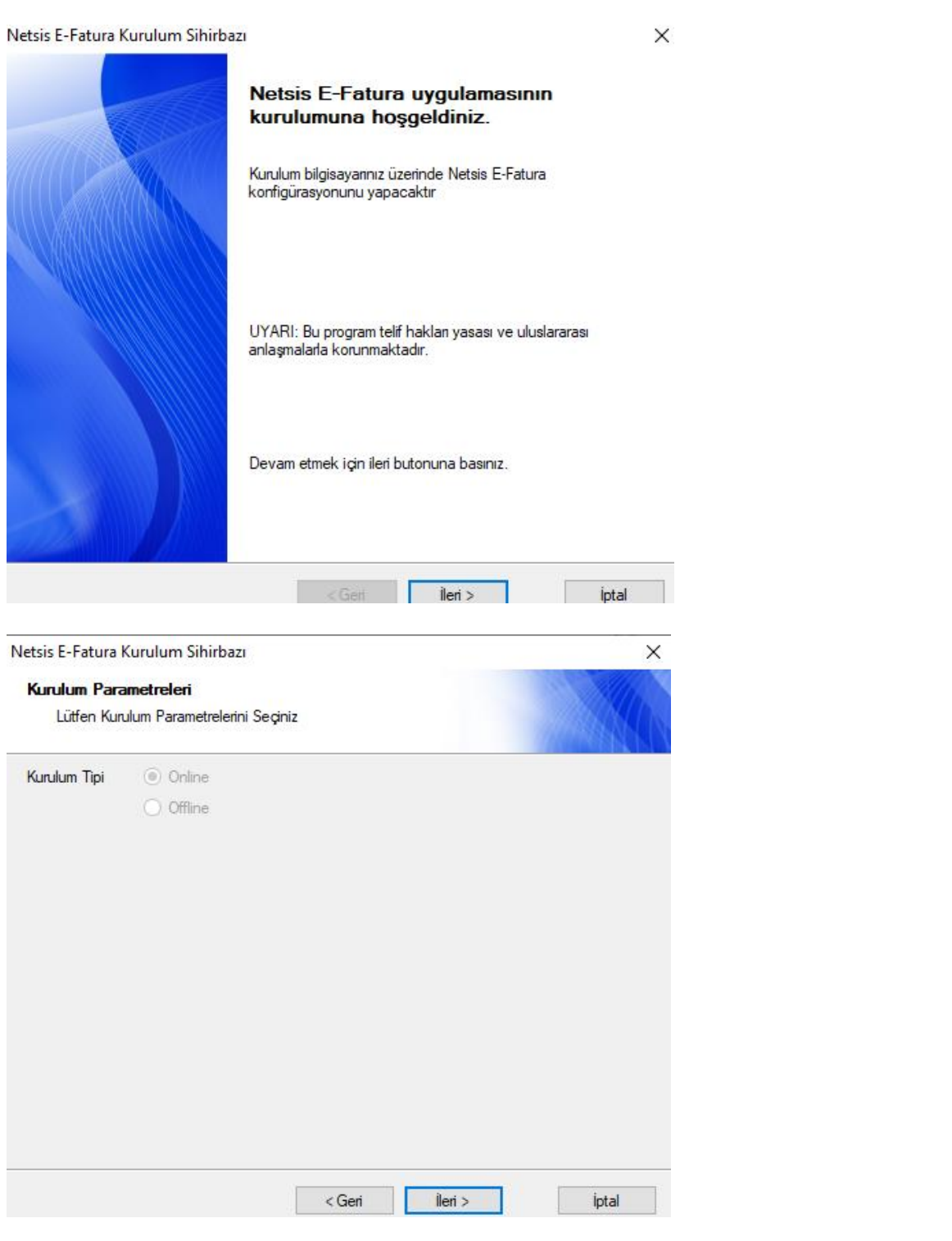

Tarih : 01/09/2020 Konu : E-Fatura

31

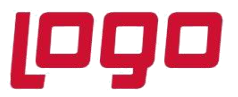

Kurulumun Online mı Offline mı olduğu bu bölümde seçilir.

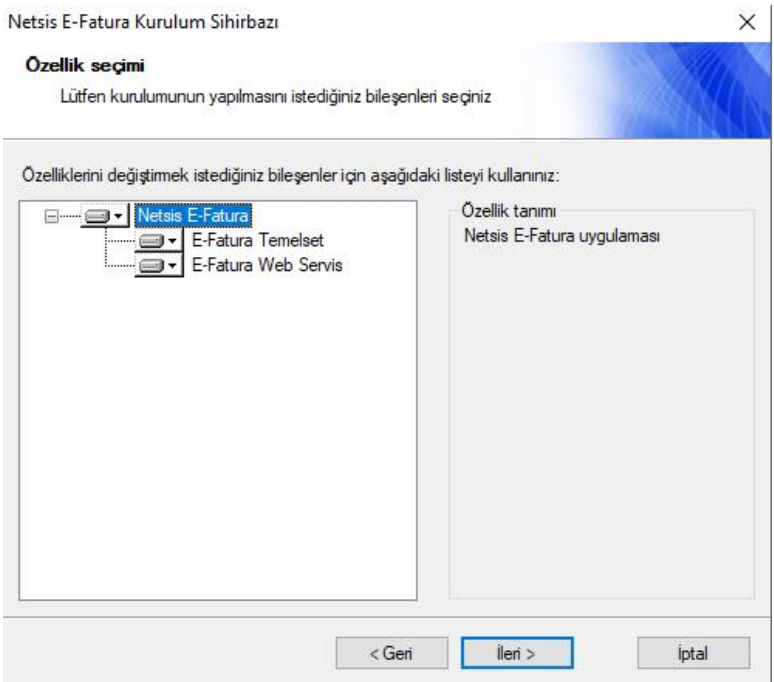

Alış faturası online entegrasyonu kullanılacaksa E-Fatura Web Servis seçeneği de işaretlenerek kuruluma devam edilir.

![](_page_32_Picture_1.jpeg)

![](_page_32_Picture_31.jpeg)

![](_page_33_Picture_1.jpeg)

E-Fatura kurulumun yapılacağı şirket ve varsa ilgili işletme seçilir.

![](_page_33_Picture_48.jpeg)

Mali mühre ait bilgiler ekrana getirilir, şifre girilerek "Slot Bilgilerini Al" butonuna basılır ve işleme devam edilir.

![](_page_34_Picture_1.jpeg)

![](_page_34_Picture_41.jpeg)

E-Fatura Web Servisi seçeneği önceki adımlarda seçilmişse bu ekran sorgulanmakta ve alışfaturası entegrasyonu için iis üzerinde web servis ayarları yapılmaktadır.

![](_page_35_Picture_1.jpeg)

![](_page_35_Picture_80.jpeg)

Kurulum tamamlandığında, ekranda aktif görülen "Bitir" butonuna basılır ve bu aşamada EFatura.dll dosyası Temelset klasörüne kopyalanıp, register edilir.

### **E-Fatura Yenilikler**

E-fatura uygulaması ile ilgili çeşitli yenilikler 8.0.4 seti ile birlikte yayınlandı:

- Gelen e-faturaların alış faturasının yanı sıra genel dekont olarak da kaydedilmesi desteklendi.
- Efatura kayıtlarının verilerinin sıkıştırılarak saklanması çalışması tamamlandı.
- Gelen e-faturalardaki ekli dosyaların da izlenebilmesi desteklendi.
- Şubeler için farklı aliaslar takip edilebilmesi ve gelen aliasın şubesine faturaların kaydedilebilmesi desteklendi.

![](_page_36_Picture_1.jpeg)

- Yeni entegratör entegrasyonları tamamlandı. 8.0.4 setiyle desteklenen entegratör listesi: LOGO, e-Finans, Veriban, Akbank ve Isis.
- Red edilen alış faturalarının Netsis entegrasyonun engellenmesi sağlandı.
- Gelir idaresinin talep ettiği; zarf boyutunun 5 mb. geçmemesi, tek zarfa 100 den fazla fatura eklenememesi ve birim kodlarında küçük harf kullanılmaması şeklindeki kontroller desteklendi.
- Dövizli oluşturulan e-faturaların net fiyat üzerinden oluşturulması desteklendi.
- Ara tablo kayıtlarının kullanıldığı durumlarda, dizayn modülünden xml tasarımının yapılabilmesi desteklendi.

### **Alış e-faturalarından Netsis Dekont Kaydı Desteği**

Gelen zarfların fatura detayında takip edildiği fatura bazlı liste ekranında Netsis alış faturası oluşturulabildiği gibi yeni eklenen "dekont oluşturma" işlemi ile gelen e-faturadan Netsis genel dekont kaydının oluşturulabilmesi desteklenmiştir.

![](_page_36_Picture_94.jpeg)

![](_page_37_Picture_1.jpeg)

İlgili e-faturanın üstünde sağ klikte gelen menüden Dekont oluşturma işlemi çalıştırıldığında dekont kayıt ekranı açılmaktadır.

![](_page_37_Picture_91.jpeg)

Açılan dekont oluşturma ekranına, e-faturadan cari bilgisi, gider kalemleri ve vergi ile ilgili bilgiler doldurularak gelmektedir. E-fatura mükellefinin vergi numarası cari kartlarda tanımlanmış ise, cari kodu dolu olarak gelmektedir, benzer şekilde KDV hesabı da entegrasyon kodlarından doldurularak gelmektedir. Gider kalemlernin hesap kodu ise kullanıcı tarafından girilip ekrandaki gerekli kontroller geçildiğinde kaydet butonu ile dekont kaydı oluşturubilmektedir.

Bu ekranda otomatik getirilen bilgileri kullanıcı istediği gibi değiştirebilmektedir, örneğin efaturadan gelen gider kalemini silip kendi istediği sayıda satır ekleyip farklı masraf merkezlerine giderleri dağıtıp bu ekrandan dekont kayıdını tamamlayabilir. Oluşan dekont kaydı dekont modülündeki genel dekont kaydı ekranından incelenebilir.

Bu ekran kullanılmadan gelen e-faturaları genel dekont kaydından kendisi kaydetmek istediğinde, girilen dekont ile e-faturanın ilişkisinin kurulabilmesi için dekont ekranında eşleştirme işlemleri desteklendi. Bu eşleme sayesinde kayıtlı olan dekotun e-faturasına hızlıca e-fatura görüntüle işlemi ile ulaşabilme imkanı gelmiştir.

![](_page_38_Picture_1.jpeg)

![](_page_38_Picture_73.jpeg)

Fatura bazlı liste ekranından dekont oluşturma işlemi ile atılan dekont kayıtları için e-fatura eşleştirmesi otomatik yapıldığı için ayrıca eşleştirme işlemine gerek kalmamaktadır. Ayrıca bu işlem ile b-formu ve indirilecek KDV bilgileri de oluşturulmaktadır.

### **E-fatura Veri Aktarımı**

Gelen ve giden e-faturaların şirket veri tabanında tutulmasıyla birlikte datanın boyutunda efaturaların xml verileri nedeniyle büyüme yaşanmaktadır. Yapılan düzenleme ile e-fatura verisinin veri tabanında sıkıştırılmış olarak tutulması ve tüm işlemlerin sıkıştırılmış veri üzerinden yapılabilmesi sağlandı.

Halihazırda mevcut olan kayıtların da bu sıkışmış formatta saklanabilmesi için efatura veri aktarımı işlemi mutlaka çalıştırılmalıdır. Bu işlem çalıştırıldığında ekranda sorulan tarih aralığındaki faturalar ve bununla ilişkili zarflar ve yanıtları sıkıştırılarak tabloda saklanacaktır.

![](_page_39_Picture_1.jpeg)

![](_page_39_Picture_84.jpeg)

Bu işlemde özellikle dikkat edilmesi gereken durum ekranda sorulan dosya yollarının düzgün şekilde girilmesi gerektiğidir. Özellikle gelen dizininde e-fatura parametrelerindeki dosya yolu yazılmamalıdır**. Sisteme ilk düşen e-faturaların tutulduğu web servisin kurulu olduğu makinede e-faturaların tutulduğu dizin veya dizinler belirtilmelidir.** 

Gelen dosya yolu olarak entegrasyon çözümlerinde web servis(ler) üzerinde kullanılan dizin(ler) seçilmelidir. Özel dizin belirtilmemiş ise web servisin kurulu olduğu makinadaki temp dizini kullanılmaktadır. Özel dizin web servisin kurulu olduğu dizinde bulunan web.config dosyası içerisindeki **ReceivedDocumentsPath** değişkeninin değeri ile belirtilmiş olabilir. Özel dizin belirtilmiş olsa bile ilgili makinadaki temp dizininin eklenmesi **ReceivedDocumentsPath** değişkenin tanımlandığı zamandan önceki zarflar için faydalı olacaktır. Temp dizini makina üzerindeki Windows dizini altındaki Temp dizinidir(C:\Windows\Temp gibi).

Aktarım uygulaması farklı bir makinada çalışıyorsa bu dizinlere okuma yetkisi ile paylaşım verilmelidir.

![](_page_40_Picture_1.jpeg)

Web servisin kullandığı dizinlerden emin olmak için SELECT INFOLOG FROM TBLEFATURALOG WHERE INFOLOG LIKE '%CONTENT%ZARFID%PATH%' sorgusunun sonucunda dönecek olan PATH bilgileri kullanılabilir.

- Bu işlem e-faturaların herhangi bir değişikliğe uğramadan orijinal hallerinin sıkıştırılmış olarak veri tabanında tutulmasına imkan vermesi nedeniyle veri güvenliğini arttırıcı bir işlemdir.
- Aynı zamanda da yeni yıl devirlerinin daha hızlı yapılabilmesi için gerekli bir işlemdir.
- Veri aktarımı, e-faturaları mevcut saklandıkları tablo (TBLEFATZARF) üzerinde sıkıştıracak ve tablo boyutunu küçültecektir.
- Veri aktarımı, verilen klasörde bulabildiği e-faturaları orijinal halleriyle alacak, klasörde bulunamıyorsa veri tabanındaki haliyle alacak ve sıkıştıracaktır. Herhangi bir sebepten sıkıştırılamayan faturalar ise veri tabanında olduğu haliyle kalacaktır.
- Sonuç olarak bu işlemin çalıştırılması, mevcut e-fatura işleyişinde herhangi bir değişikliğe neden olmayacaktır.

### **Gelen E-faturalardaki Ekli Dosyaların Açılması**

Sisteme gelen bazı e-faturalarda karşı tarafın eklediği ekli dosyalar (sözleşmenin dosyası, ödeme planı vb.) olabilmektedir. Netsis'teki mevcut e-fatura görüntüleme ekranlarında bu ekli dosyaların izlenebilmesi desteklenmiştir.

![](_page_41_Picture_1.jpeg)

![](_page_41_Picture_49.jpeg)

Görüntüleme aracı çalıştığında eğer açılan e-faturaya ekli dosya varsa, ekranda ekli dosyaları göster butonu aktif gelmektedir ve bu işlem çalıştırıldığında e-faturanın xml i ile gelen ekli dosyalar açılmaktadır.